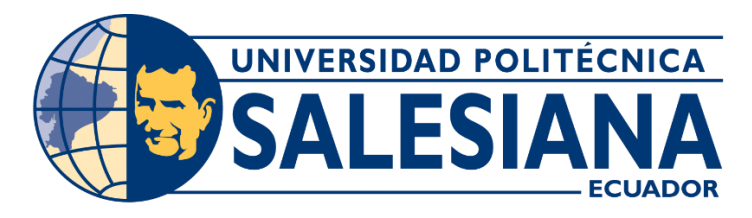

### <span id="page-0-0"></span>**UNIVERSIDAD POLITECNICA SALESIANA**

## **SEDE GUAYAQUIL**

# **CARRERA: INGENIERÍA EN SISTEMAS**

Proyecto técnico previo a la obtención del título de:

### **INGENIERO EN SISTEMAS**

### **TEMA**

Análisis y desarrollo de la aplicación móvil MTR (Mouse y Teclado Remoto**)**  para compartir con estudiantes la pc del aula, para la carrera de Ingeniería de Sistemas de la Universidad Politécnica Salesiana.

### **AUTOR:**

### XAVIER CARRILLO

# **TUTOR:**

Ing. Ricardo Naranjo

Guayaquil, marzo 2018

# <span id="page-1-0"></span>**DECLARATORIA DE RESPONSABILIDAD Y AUTORIZACIÓN DE USO DEL TRABAJO DE GRADO.**

Yo, Xavier Alberto Carrillo Tomalá autorizo a la Universidad Politécnica Salesiana la publicación total o parcial de este trabajo de grado y su reproducción sin fines de lucro.

Además, declaró que los conceptos, análisis y conclusiones del presente trabajo son de exclusiva responsabilidad del autor.

Yo, Ingeniero Ricardo Naranjo, tengo a bien certificar que el estudiante Xavier Carrillo, ha realizado el presente Proyecto de titulación bajo mi supervisión; dado el cumplimiento y todas las disposiciones vigentes que regulan los trabajos de Titulación.

**Xavier Carrillo Tomalá Ing. Ricardo Naranjo CI: 0930801485**

#### <span id="page-2-0"></span>**CESION DE DERECHOS DE AUTOR**

Yo Xavier Alberto Carrillo Tomala con documento de identificación N° 0930801485, manifiesto mi voluntad y cedo a la Universidad Politécnica Salesiana la titularidad sobre los derechos patrimoniales en virtud de que soy autor del trabajo de grado titulado "ANÁLISIS Y DESARROLLO DE LA APLICACIÓN MÓVIL MTR (MOUSE Y TECLADO REMOTO) PARA COMPARTIR CON ESTUDIANTES LAPC DEL AULA, PARA LA CARRERA DE INGENIERÍA DE SISTEMAS DE LA UNIVERSIDAD POLITÉCNICA SALESIANA", mismo que ha sido desarrollado para optar por el título de Ingeniero en Sistemas otorgado por la Universidad Politécnica Salesiana, quedando la Universidad facultada para ejercer plenamente los derechos cedidos anteriormente.

En la aplicación a lo determinado por la Ley de Propiedad Intelectual, en mi condición de autor me reservo los derechos morales de la obra antes citada. En concordancia suscribo este documento en el momento que hago entrega del trabajo final en formato impreso y digital a la biblioteca de la Universidad Politécnica Salesiana.

**Xavier Carrillo Tomalá CI: 093080148**

## **CERTIFICADO DE DIRECCIÓN DEL TRABAJO DE TITULACIÓN**

<span id="page-3-0"></span>Yo, Ingeniero Ricardo Naranjo, tengo a bien certificar que el estudiante Xavier Carrillo, ha realizado el presente Proyecto de titulación bajo mi supervisión; y, por lo tanto, se encuentra apto para la correspondiente sustentación.

Guayaquil, julio 2018

Ing. Ricardo Naranjo

#### **DEDICATORIA**

<span id="page-4-0"></span>Este Proyecto se lo dedico en primer lugar a Dios, segundo a mis padres quienes han sabido guiarme por el buen camino durante todos estos años, por enseñarme virtudes tan importantes como la perseverancia y constancia, además de esto darme fuerzas para no desfallecer ante las adversidades que se han presentado a lo largo del camino. Y en tercer lugar, pero no menos importante, a mi abuelita, quien ha sabido confiar y creer en mí. Me llena de satisfacción saber que ella está compartiendo conmigo este gran logro que estoy alcanzando.

*Xavier Carrillo*

#### **AGRADECIMIENTO**

<span id="page-5-0"></span>Agradezco antes que nada a la Universidad Politécnica Salesiana, lugar donde me he formado como profesional, a mis docentes, personas de gran conocimiento quienes se han esforzado arduamente por ayudarme a llegar al punto en el que me encuentro actualmente.

A pesar de que el trabajo no ha sido sencillo han sabido transmitirme sus conocimientos y enseñanzas a través del ejemplo. Queriendo destacar principalmente a mi tutor Ing. Ricardo Naranjo, por haberme dedicado su tan valioso tiempo en no solo enseñarme si no también corregir las falencias que tengo, para poder destacar dentro mi carrera.

Adicionalmente quiero agradecer a todos mis seres queridos que me han apoyado durante todo este largo camino.

*Xavier Carrillo*

#### **RESUMEN**

<span id="page-6-0"></span>En Ecuador, el uso de la tecnología es cada vez mayor, en el 2016 el uso de teléfonos inteligentes (Smartphone) aumentó en 15,2 puntos al ser el 52,9% de las personas que usan estos teléfonos frente a un 37,7% en el 2015. Así mismo, la tenencia y uso de dichos equipos se concentra más en las personas de entre 16 hasta 44 años. En otros aspectos, el internet es una herramienta que también ha aumentado su uso por parte de los ecuatorianos, en el 2016, el internet es usado en un 23,8% por razones de aprendizaje (INEC, 2016). Estos datos, dejan en claro que el aumento del uso de la tecnología en procesos de educación está en crecimiento y hace más viable el proyecto que se está proponiendo.

Por lo cual, se consideró que, la implementación de una aplicación móvil, que permita compartir la computadora del aula con los estudiantes, facilitará la participación en clases, especialmente, en materias de la carrera de Ingeniería de Sistemas de la Universidad Politécnica Salesiana. Lo que contribuyó a generar mejores condiciones de aprendizaje para la comunidad estudiantil, así como facilitar el trabajo del docente.

La aplicación a desarrollar, presento características de funcionalidad diferentes a las de las demás aplicaciones existentes al enfocar, facilitar y mejorar la experiencia de aprendizaje de los estudiantes, así como la de enseñanza del docente.

El alcance del proyecto propuesto fue para los alumnos y profesores de la carrera de Ingeniería en Sistemas de la Universidad Politécnica Salesiana de Guayaquil, en los cuales se desarrollaron las pruebas necesarias para comprobar la viabilidad de la aplicación.

VII

#### **ABSTRACT**

<span id="page-7-0"></span>In Ecuador, the use of technology is increasing, in 2016 the use of smartphones increased by 15.2 points to be 52.9% of people who use these devices compared to 37.7% in the 2015. Likewise, the possession and use of such equipment is concentrated in people between 16 and 44 years old. In other aspects, the Internet is a tool that also has a use by Ecuadorians, in 2016, the internet is used in 23.8% for learning reasons (INEC, 2016). These data make it clear that the increase in the use of technology in educational processes is growing and makes the proposed project more viable.

Therefore, it is considered that the implementation of a mobile application, which allows sharing the student's computer with students, facilitates participation in classes, especially the subjects of the Systems Engineering career at the Polytechnic University of Salesiana. What will contribute to generate better learning conditions for the student community, as well as facilitate the work of the teacher?

The application to be developed, the functionality features of the other existing applications available to the student and the learning experience of the students, as well as the teaching of learning.

The scope of the project was for the students and professors of the Systems Engineering career of the Salesiana Polytechnic University of Guayaquil, in which the necessary tests have been developed to verify the viability of the application.

### **INDICE DE CONTENIDO**

<span id="page-8-0"></span>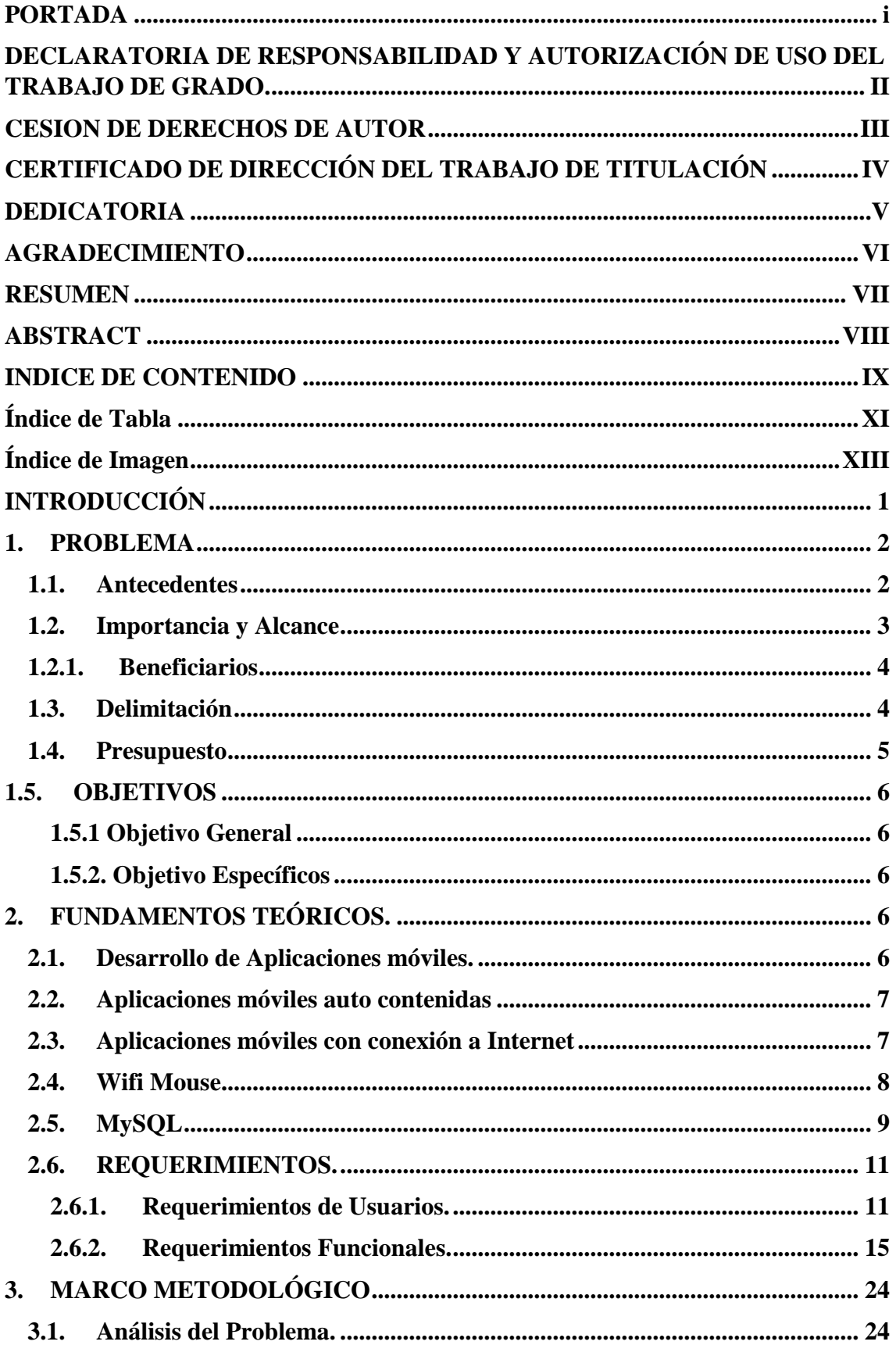

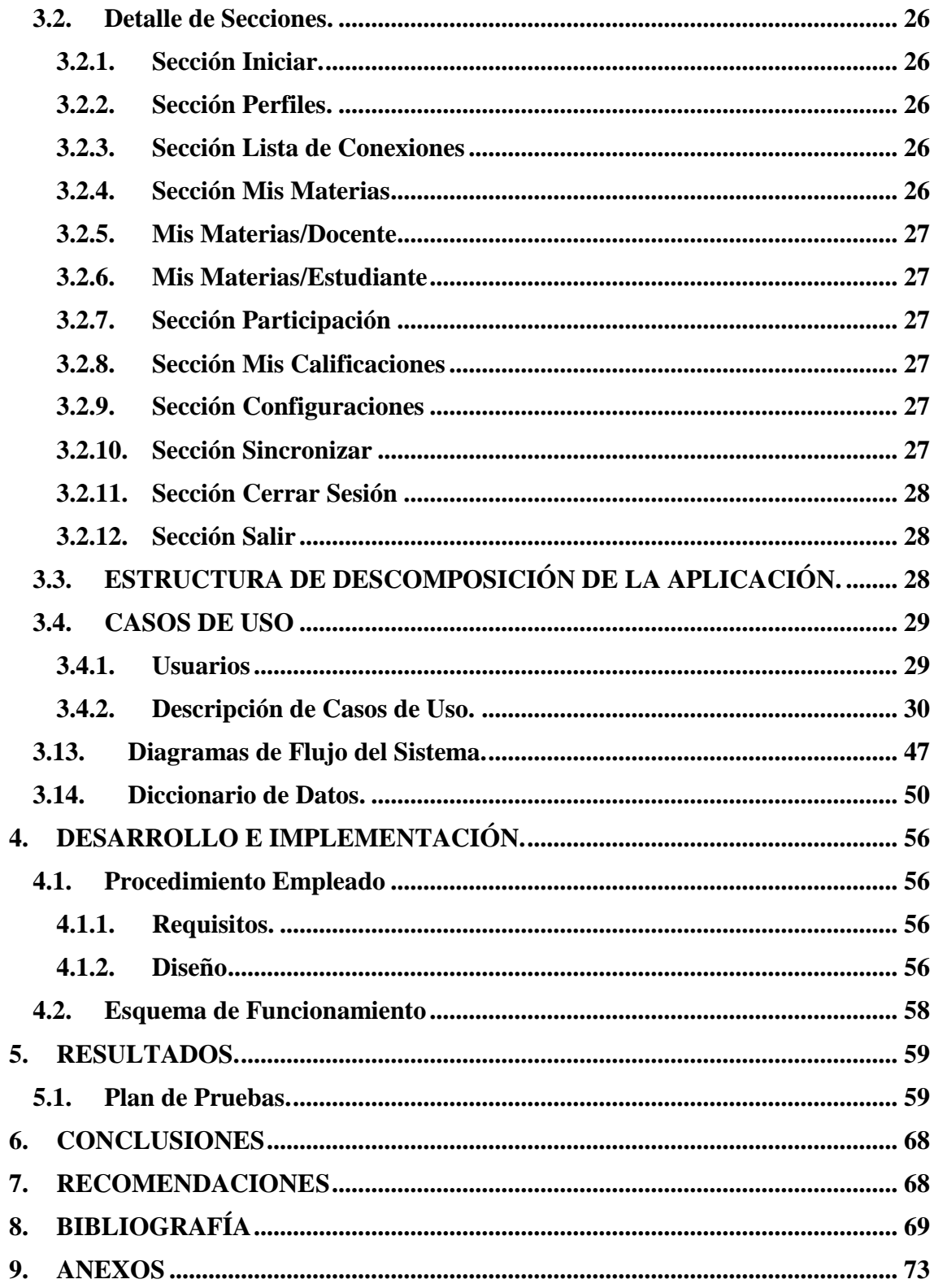

# **Índice de Tabla**

<span id="page-10-0"></span>![](_page_10_Picture_272.jpeg)

![](_page_11_Picture_4.jpeg)

# Índice de Imagen

<span id="page-12-0"></span>![](_page_12_Picture_7.jpeg)

#### <span id="page-13-0"></span>**INTRODUCCIÓN**

La problemática identificada en la Universidad Politécnica Salesiana sede Guayaquil (UPSG), se centra específicamente en la carrera de Ingeniería de Sistemas, cuando los docentes utilizan un computador para dictar las clases y los estudiantes usan solamente pupitres sin computador, la participación de ellos en el aula se ve reducida, especialmente en actividades que involucran usar un software para participar. El compartir el uso del computador mediante los teléfonos móviles, que es la tecnología más usada por los estudiantes, consiste en una muy buena alternativa para mejorar la participación.

Por lo cual, se considera que, la implementación de una aplicación móvil, que permita compartir la computadora del aula con los estudiantes, facilitará la participación en clases, especialmente, en materias de la carrera de Ingeniería de Sistemas de la Universidad Politécnica Salesiana. Lo que contribuirá a generar mejores condiciones de aprendizaje para la comunidad estudiantil, así como facilitar el trabajo del docente.

La aplicación a desarrollar, presentará características de funcionalidad diferentes a las de las demás aplicaciones existentes al enfocarse en facilitar y mejorar la experiencia de aprendizaje de los estudiantes, así como la de enseñanza del docente.

El alcance del proyecto propuesto será para los alumnos y profesores de la carrera de Ingeniería en Sistemas de la Universidad Politécnica Salesiana de Guayaquil, en los cuales se desarrollarán las pruebas necesarias para comprobar la viabilidad de la aplicación.

#### <span id="page-14-0"></span>**1. PROBLEMA**

#### <span id="page-14-1"></span>**1.1.Antecedentes**

El ámbito educativo es una de las mayores preocupaciones de la sociedad, dotar a la educación de todas las herramientas necesarias para que se puedan formar personas capaces de desarrollar todo tipo de habilidades, preparadas para enfrentar los diferentes retos que se presentarán a lo largo de sus vidas. También, es cierto que las nuevas tecnologías están afectando el ecosistema educativo y deben ser usadas como una forma de incorporar a los docentes al liderazgo del proceso de transición entre el siglo que se fue (XX) y el que ya comenzó (XXI). Las tecnologías son potenciadoras, amplifican la horizontalidad en la comunicación y al mismo tiempo generan nuevas experiencias que apuntan al modelo "one-to-one", es decir, no de masificación sino de individualización de la educación, más personalizada.

En Ecuador, la educación aún no consigue apoyarse en la tecnología totalmente, dado que existen diferentes herramientas informáticas que pueden ser utilizadas en el proceso educativo como los libros electrónicos; sin embargo, no se las usa porque no toda la población tiene acceso a internet o posee una computadora que permita hacer uso de estas herramientas. La transición de cambio para la implementación de herramientas informáticas en el sistema educativo es lenta, dejando de lado el potencial que se puede desarrollar por medio de su uso; sin embargo, es un proceso que sí se está dando poco a poco, generando oportunidades para el desarrollo de nuevas formas en que la tecnología puede servir de soporte para mejorar la formación académica de la población.

La problemática identificada en la Universidad Politécnica Salesiana sede Guayaquil (UPSG), se centra específicamente en la carrera de Ingeniería de Sistemas, cuando los docentes utilizan un computador para dictar las clases y los estudiantes usan solamente pupitres sin computador, la participación de ellos en el aula se ve reducida, especialmente en actividades que involucran usar un software para participar. El compartir el uso del computador mediante los teléfonos móviles, que es la tecnología

más usada por los estudiantes, consiste en una muy buena alternativa para mejorar la participación.

#### <span id="page-15-0"></span>**1.2.Importancia y Alcance**

Las tecnologías móviles, en gran medida gracias a su disponibilidad y bajo costo, son las más usadas por los estudiantes y pueden ofrecer respuestas a problemas educativos concretos en diversos contextos, complementar y enriquecer la educación formal y, en general, lograr que el aprendizaje sea más accesible, equitativo y personalizado en el mundo entero.

En Ecuador, el uso de la tecnología es cada vez mayor, en el 2016 el uso de teléfonos inteligentes (Smartphone) aumentó en 15,2 puntos al ser el 52,9% de las personas que usan estos teléfonos frente a un 37,7% en el 2015. Así mismo, la tenencia y uso de dichos equipos se concentra más en las personas de entre 16 hasta 44 años. En otros aspectos, el internet es una herramienta que también ha aumentado su uso por parte de los ecuatorianos, en el 2016, el internet es usado en un 23,8% por razones de aprendizaje (INEC, 2016). Estos datos, dejan en claro que el aumento del uso de la tecnología en procesos de educación está en crecimiento y hace más viable el proyecto que se está proponiendo.

Por lo cual, se considera que, la implementación de una aplicación móvil, que permita compartir la computadora del aula con los estudiantes, facilitará la participación en clases, especialmente, en materias de la carrera de Ingeniería de Sistemas de la Universidad Politécnica Salesiana. Lo que contribuirá a generar mejores condiciones de aprendizaje para la comunidad estudiantil, así como facilitar el trabajo del docente.

La aplicación a desarrollar, presentará características de funcionalidad diferentes a las de las demás aplicaciones existentes al enfocarse en facilitar y mejorar la experiencia de aprendizaje de los estudiantes, así como la de enseñanza del docente.

El alcance del proyecto propuesto será una aplicación móvil para compartir las pantallas de los computadores en el ámbito universitario comprendido por los alumnos y profesores de la carrera de Ingeniería en Sistemas de la Universidad Politécnica Salesiana de Guayaquil, en los cuales se desarrollarán las pruebas necesarias para comprobar la viabilidad de la aplicación.

#### <span id="page-16-0"></span>**1.2.1. Beneficiarios**

#### • **Docente**

- o Podrá visualizar la información del estudiante con el cual interactuará durante su participación de clases.
- o Podrá visualizar a su lista de estudiante por cada materia.
- o Podrá agregar materias a su perfil.

#### • **Estudiante**

- o Podrá visualizar información del docente con él que va a interactuar.
- o Podrá visualizar el listado de las materias que agregue.
- o Podrá visualizar sus calificaciones.

#### <span id="page-16-1"></span>**1.3.Delimitación**

La investigación propuesta se enfoca en el desarrollo de una aplicación móvil que facilite y enriquezca el proceso de enseñanza en la carrera de Ingeniería en Sistemas de la UPSG por medio de compartir el uso del computador principal del aula a los alumnos en sus teléfonos móviles.

Dicha aplicación se realizará con una arquitectura MTR, usando un gestor de base de datos MySQL. El desarrollo de esta aplicación permitirá que esté lista para el año 2018.

#### **Delimitación Espacial**

El proyecto fue realizado para la Universidad Politécnica Salesiana de Guayaquil, ubicada en la Av. 5 de Julio y Chambers.

![](_page_17_Picture_0.jpeg)

**Imagen 1: Universidad Politécnica Salesiana**

#### <span id="page-17-2"></span>**Delimitación Temporal**

El proyecto técnico se llevó a cabo desde el mes de octubre del 2017, hasta el mes de marzo del 2018.

#### <span id="page-17-1"></span><span id="page-17-0"></span>**1.4.Presupuesto**

![](_page_17_Picture_106.jpeg)

Fuente: El autor.

Elaborado por: El autor.

#### <span id="page-18-0"></span>**1.5.OBJETIVOS**

#### <span id="page-18-1"></span>**1.5.1 Objetivo General**

Desarrollar una aplicación móvil por medio de sockets, que permita compartir la computadora del aula con los estudiantes que facilite la participación en clases en la carrera de Ingeniería de Sistemas de la Universidad Politécnica Salesiana.

#### <span id="page-18-2"></span>**1.5.2. Objetivo Específicos**

- Agilizar el proceso de participación y calificación de los estudiantes en la carrera de Ingeniería de Sistemas.
- Contribuir a la inserción de herramientas tecnológicas/informáticas en el sistema educativo de la UPSG, favoreciendo a la comunidad estudiantil.
- Establecer un canal de comunicación personalizado entre el docente y los alumnos, convirtiéndola en una herramienta idónea para fidelizar la participación de los estudiantes en el salón de clases.

#### <span id="page-18-3"></span>**2. FUNDAMENTOS TEÓRICOS.**

#### <span id="page-18-4"></span>**2.1.Desarrollo de Aplicaciones móviles.**

Según (Pimienta, 2015) las arquitecturas implementadas en el desarrollo de aplicaciones móviles, se debe al tipo de información que se vaya a impartir; recordando que, a la hora de desarrollar aplicaciones móviles, hay que tener en cuenta lo que es la escalabilidad y todas sus ventajas. Las aplicaciones móviles según la información que imparten se dividen en dos grupos, aplicaciones móviles auto contenidas y las aplicaciones con conexión a Internet.

#### <span id="page-19-0"></span>**2.2.Aplicaciones móviles auto contenidas**

Tienen contenido estático; es decir, sus imágenes, su información, el menú, casi nunca cambian, dado que todo su contenido se encuentra auto contenido dentro de la misma aplicación, no necesita valerse de una herramienta o un servicio para funcionar.

Este tipo de aplicaciones brinda una serie de herramientas y posibilidades a la hora de desarrollar la aplicación, un ejemplo de esta clase de aplicaciones sería una calculadora para los Smartphone, dado que esta no necesita cambiar los números porque estos son siempre los mismos, la información puede ser suministrada a través de un manual en alguna función u opción del menú, si necesita brindar herramientas como tema puede predeterminar colores, tamaños y demás cosas al respecto (Schindler, 2016).

Las ventajas de este tipo de aplicaciones radican en que su desarrollo es sencillo y se evitan los gastos en los servicios de hosting o bases de datos, mientras que las desventajas son la dificultad de actualizar la información, dado que se debe compilar el código nuevamente y subirla a la plataforma en la que estaba siendo distribuida; así como, cuando la información que usa la aplicación es mucha, puede que esta requiera de cambios periódicos, lo que la podría volver inviable (Pimienta, 2015).

#### <span id="page-19-1"></span>**2.3.Aplicaciones móviles con conexión a Internet**

Se caracterizan por tener la información alojada en un back-end, el mismo que tiene una base de datos que tiene la información, que accedida por medio de una API de servicios web (como SOAP o REST) comunican la base de datos con el front-end de la aplicación, que es donde se puede ver la información solicitada.

Un ejemplo de este tipo de aplicaciones es Facebook, que requiere de internet para acceder a información específica o realizar alguna acción. Este tipo de aplicaciones tiene dos tipos: las que son con descarga de información estática y con información dinámica (Cacheiro, Sánchez, & Gonzáles, 2015).

- Aplicaciones móviles con descarga de información estática: Cuenta con un archivo en formato XML u otro formato que se utilice, que se modifica de forma manual cada que se requiera cambiar información.
- Su ventaja es que no hay que publicar una versión nueva que se requiera dar a conocer una nueva información. Mientras que sus desventajas es que requiere de un gasto al implementar una base de datos, hosting; si la información modificada es errónea, entonces se tendrá que corregir dicha información hasta que sea la correcta (Navarro, 2013).
- Aplicaciones móviles con información dinámica: Su nombre se debe a que la información está almacenada en una base de datos, la misma que está alojada en un servidor y que se accede a esta por medio de servicios API, los cuales comunican a la base con la interfaz de la aplicación.

Sus ventajas consisten en que los cambios se realizan de manera fácil, solo contando con conocimientos básicos; permite editar la información en la base de datos a través de una plataforma específica; cualquier persona con permisos especiales, puede realizar tareas desde cualquier lugar. Pero sus desventajas radican en que, el coste suele ser mayor, debido a que hay que contratar personal para el desarrollo web; existe un coste al ser necesario la contratación de alguna empresa de hosting; y, el desarrollo de la aplicación es más complejo (Pimienta, 2015).

Como se puede observar, la aplicación móvil que se propone crear, tiene el modelo al que más se asemeja es el de aplicaciones móviles con conexión a internet y de información dinámica.

#### <span id="page-20-0"></span>**2.4.Wifi Mouse**

Consiste en una aplicación cliente servidor la cual para su medio de comunicación utiliza sockets para enviar y recibir peticiones ya sea desde el cliente hacia el servidor o de forma contraria.

Para la consulta de datos se creó webservices ya sea para el login o consultas de historial de resultados (El android libre, 2012).

La estructura o el modelo bajo el que esta aplicación funciona es como se muestra a continuación:

![](_page_21_Figure_2.jpeg)

**Imagen 2:** Arquitectura de MTR

<span id="page-21-1"></span>Es decir que, la aplicación que se propone, cumplirá con un modelo o estructura parecida a la de mouse line para su funcionamiento. Por lo que se usa dicha aplicación como una base para entender la forma en que esta funcionará y cómo se conectarán o relacionarán los diferentes elementos que intervienen en esta.

#### <span id="page-21-0"></span>**2.5.MySQL**

Es un servidor de bases de datos. Una base de datos contiene muchas tablas, y cada tabla contiene una o varias columnas para ser rellenadas con registros. Es ideal para crear bases de datos con acceso desde páginas web dinámicas, para la creación de sistemas de transacciones on-line o para cualquier otra cosa que implique el almacenamiento de datos, teniendo la posibilidad realizar múltiples y rápidas consultas (Cobo, Gómez, Pérez, & Rocha, 2005).

Una de las ventajas que da MySQL y por lo cual es uno de los más usado, es porque brinda un sistema de base de datos libre, de código abierto, rico en funciones para los usuarios novatos, y más sencillo que otros sistemas con características similares (Arias, 2014).

Este gestor de bases de datos relacionales se adapta bien a la administración de datos en un entorno de red, especialmente en las arquitecturas de cliente/servidor, que sería el caso de la aplicación que se está proponiendo. Es compatible con muchos lenguajes de programación, tiene compatibilidad con el servidor de páginas Web Apache y el lenguaje de páginas Web dinámicas PHP. Sus características más sobresalientes (Thibaud, 2006):

- Funciona en muchos sistemas operativos.
- Soporta muchas API como C, C++, PHP, Perl, Eiffel, Python, Java, Tcl.
- En las utilidades de clientes y administrador se usan sockets TCP/IP, los Unix o los canales con nombre NT (Named Pipes).
- Es completamente multithread, lo que aumenta, considerablemente, el rendimiento del servidor. Está previsto para funcionar en entornos multiprocesador.
- Posee un sistema de administración de la memoria muy potente.
- Soporta varias clases de columnas de tipo numérico, fecha, hora, cadena de texto. También, soporta columnas de gran tamaño como las de tipos texto y binario.
- Se puede instalar varias instancias de servidor MySQL, cada una es independiente y gestiona sus propias bases de datos.

Dadas las características mencionadas de MySQL, en el desarrollo de la aplicación propuesta se lo usará como gestor de base de datos, lo que permitirá que la aplicación tenga un mayor alcance en cuanto a los sistemas operativos que la podrán soportar, la implementación de los sockets que se requiere.

### <span id="page-23-0"></span>**2.6.REQUERIMIENTOS.**

### <span id="page-23-1"></span>**2.6.1. Requerimientos de Usuarios.**

### **2.6.1.1.Requerimientos de Usuario Docente.**

<span id="page-23-2"></span>![](_page_23_Picture_100.jpeg)

#### Tabla 2: Requerimiento Usuario Docente - 1

Elaborado por: Autor

#### Tabla 3: Requerimiento Usuario Docente -2

<span id="page-23-3"></span>![](_page_23_Picture_101.jpeg)

### Tabla 4: Requerimiento Usuario Docente -3

<span id="page-24-0"></span>![](_page_24_Picture_81.jpeg)

Elaborado por: Autor

# Tabla 5: Requerimiento Usuario Docente - 4

<span id="page-24-1"></span>![](_page_24_Picture_82.jpeg)

### **2.6.1.2.Requerimientos de Usuario Estudiante.**

### Tabla 6: Requerimientos Usuario Estudiante - 1

<span id="page-25-0"></span>![](_page_25_Picture_90.jpeg)

Elaborado por: Autor

# Tabla 7: Requerimiento Usuario Estudiante - 2

<span id="page-25-1"></span>![](_page_25_Picture_91.jpeg)

# Tabla 8: Requerimiento Usuario Estudiante - 3

<span id="page-26-0"></span>![](_page_26_Picture_86.jpeg)

Elaborado por: Autor

# Tabla 9: Requerimiento Usuario Estudiante - 4

<span id="page-26-1"></span>![](_page_26_Picture_87.jpeg)

### <span id="page-27-0"></span>**2.6.2. Requerimientos Funcionales.**

### **2.6.2.1.Requerimientos Funcionales el usuario Docente.**

![](_page_27_Picture_90.jpeg)

<span id="page-27-1"></span>![](_page_27_Picture_91.jpeg)

Elaborado por: Autor

### Tabla 11: Requerimiento Funcional Docente - 2

<span id="page-27-2"></span>![](_page_27_Picture_92.jpeg)

# Tabla 12: Requerimiento Funcional Docente - 3

<span id="page-28-0"></span>![](_page_28_Picture_80.jpeg)

Elaborado por: Autor

# Tabla 13: Requerimiento Funcional Docente - 4

<span id="page-28-1"></span>![](_page_28_Picture_81.jpeg)

# Tabla 14: Requerimiento Funcional Docente - 5

<span id="page-29-0"></span>![](_page_29_Picture_77.jpeg)

Elaborado por: Autor

# Tabla 15: Requerimiento Funcional Docente - 6

<span id="page-29-1"></span>![](_page_29_Picture_78.jpeg)

<span id="page-30-0"></span>![](_page_30_Picture_101.jpeg)

### Tabla 16: Requerimiento Funcional Docente - 7

Elaborado por: Autor

### **2.6.2.2.Requerimientos Funcionales del usuario Estudiante.**

# Tabla 17: Requerimiento funcional Estudiante - 1

<span id="page-30-1"></span>![](_page_30_Picture_102.jpeg)

# Tabla 18: Requerimiento funcional Estudiante - 2

<span id="page-31-0"></span>![](_page_31_Picture_75.jpeg)

# Elaborado por: Autor

### Tabla 19: Requerimiento Funcional Estudiante - 3

<span id="page-31-1"></span>![](_page_31_Picture_76.jpeg)

# Tabla 20: Requerimiento Funcional Estudiante - 4

<span id="page-32-0"></span>![](_page_32_Picture_91.jpeg)

Elaborado por: Autor

<span id="page-32-1"></span>![](_page_32_Picture_92.jpeg)

# Tabla 21: Requerimiento Funcional Estudiante - 5

# Tabla 22: Requerimiento Funcional Estudiante - 6

<span id="page-33-0"></span>![](_page_33_Picture_100.jpeg)

Elaborado por: Autor

<span id="page-33-1"></span>![](_page_33_Picture_101.jpeg)

# Tabla 23: Requerimiento Funcional Estudiante - 7

### **2.6.3. Requerimientos No Funcionales.**

#### Tabla 24: Requisitos No Funcional - 1

<span id="page-34-0"></span>![](_page_34_Picture_73.jpeg)

Elaborado por: Autor

### Tabla 25: Requisitos No Funcionales - 2

<span id="page-34-1"></span>![](_page_34_Picture_74.jpeg)

# Tabla 26: Requisitos No Funcionales - 3

<span id="page-35-0"></span>![](_page_35_Picture_35.jpeg)
# **3. MARCO METODOLÓGICO**

### **3.1.Análisis del Problema.**

El proceso de desarrollo de aplicativo móvil MTR identifica las actividades que son necesarias para construir y mantener la aplicación móvil. Se pudo establecer los pasos para el desarrollo. La app cuenta con los siguientes roles y perfiles:

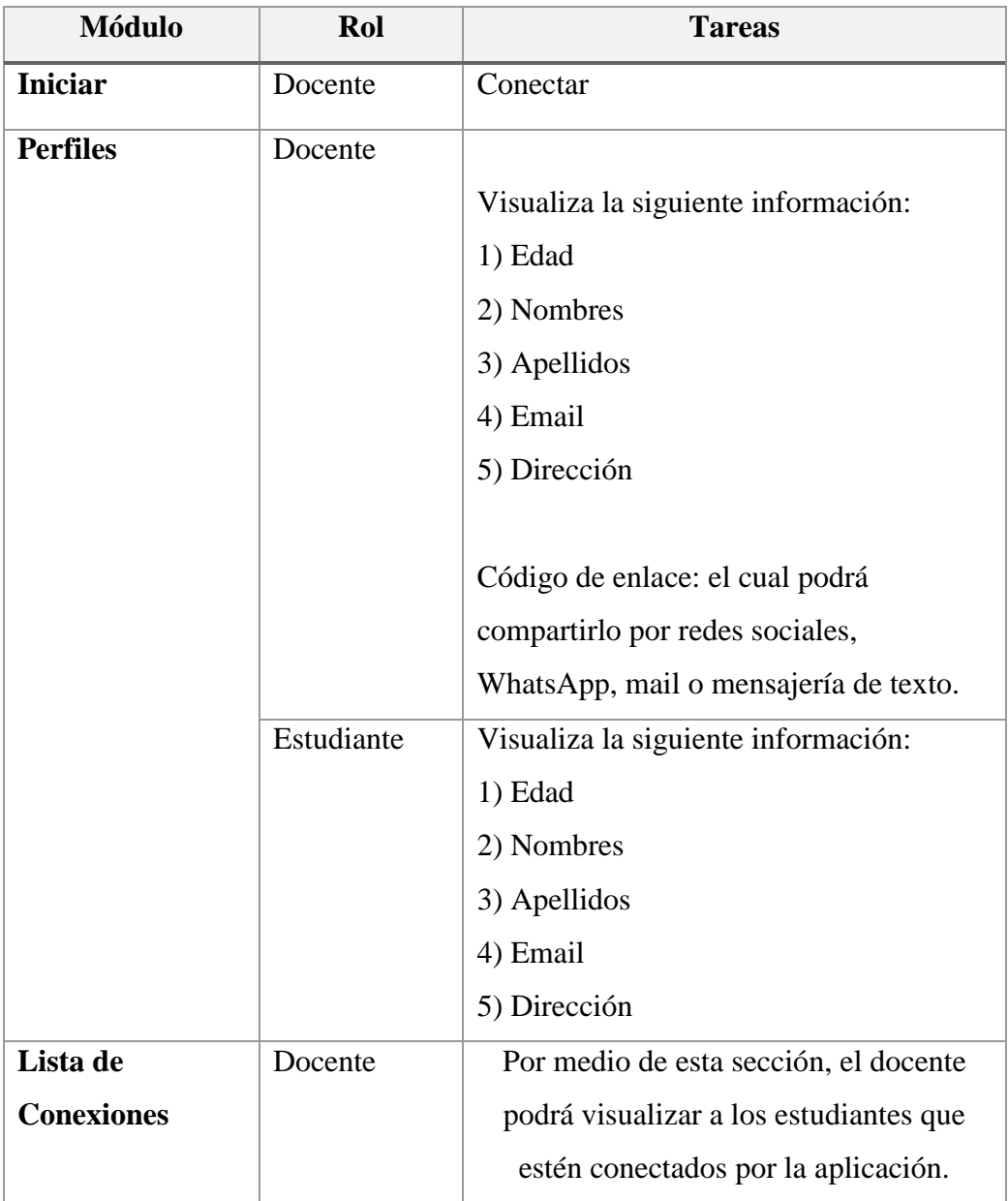

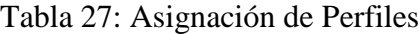

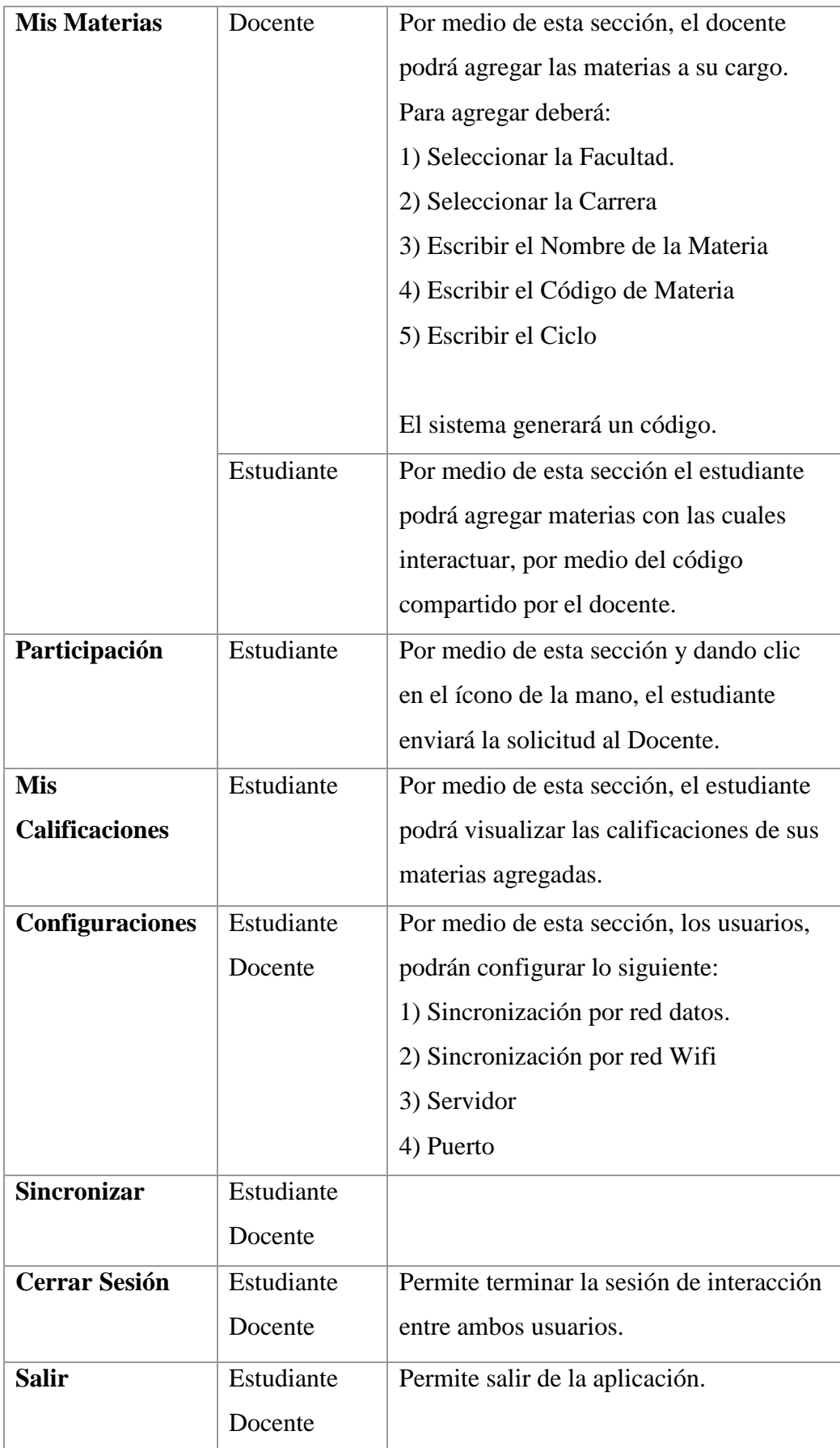

Elaborado por: El autor

### **3.2.Detalle de Secciones.**

### **3.2.1.** Sección Iniciar.

Por medio de este módulo, el docente podrá aprobar la conexión solicitada por el estudiante.

### **3.2.2.** Sección Perfiles.

### **3.2.2.1.Perfil Docente:**

Por medio de esta opción los usuarios podrán visualizar los datos ingresados, los cuales se detallan a continuación:

- Edad
- Nombres
- Apellidos
- Email
- Dirección

**Código de enlace**: el cual podrá compartirlo por redes sociales, WhatsApp, mail o mensajería de texto.

## **3.2.2.2.Perfil Estudiante:**

## **Visualiza la siguiente información:**

- Edad
- Nombres
- Apellidos
- Email
- Dirección

## **3.2.3.** Sección Lista de Conexiones

Por medio de esta sección, el docente podrá visualizar a los estudiantes que estén conectados por la aplicación.

## **3.2.4.** Sección Mis Materias

Esta sección se visualizará para los dos usuarios, docente y estudiante:

### **3.2.5.** Mis Materias/Docente

Por medio de esta sección, el docente podrá agregar las materias a su cargo. Para agregar deberá:

- Seleccionar la Facultad.
- Seleccionar la Carrera
- Escribir el Nombre de la Materia
- Escribir el Código de Materia
- Escribir el Ciclo

El sistema generará un código.

### **3.2.6.** Mis Materias/Estudiante

Por medio de esta sección el estudiante podrá agregar materias con las cuales interactuar, por medio del código compartido por el docente.

### **3.2.7.** Sección Participación

Por medio de esta sección y dando clic en el ícono de la mano, el estudiante enviará la solicitud al Docente.

### **3.2.8.** Sección Mis Calificaciones

Por medio de esta sección, el estudiante podrá visualizar las calificaciones de sus materias agregadas.

#### **3.2.9.** Sección Configuraciones

Por medio de esta sección, los usuarios, podrán configurar lo siguiente:

- Sincronización por red datos
- Sincronización por red Wifi
- Servidor
- Puerto

#### **3.2.10.** Sección Sincronizar

Por medio de esta funcionalidad, el alumno, podrá sincronizar su teléfono celular con el del docente.

**3.2.11.** Sección Cerrar Sesión

Permite terminar la sesión de interacción entre ambos usuarios.

**3.2.12.** Sección Salir

Permite salir de la aplicación.

# **3.3.ESTRUCTURA DE DESCOMPOSICIÓN DE LA APLICACIÓN.**

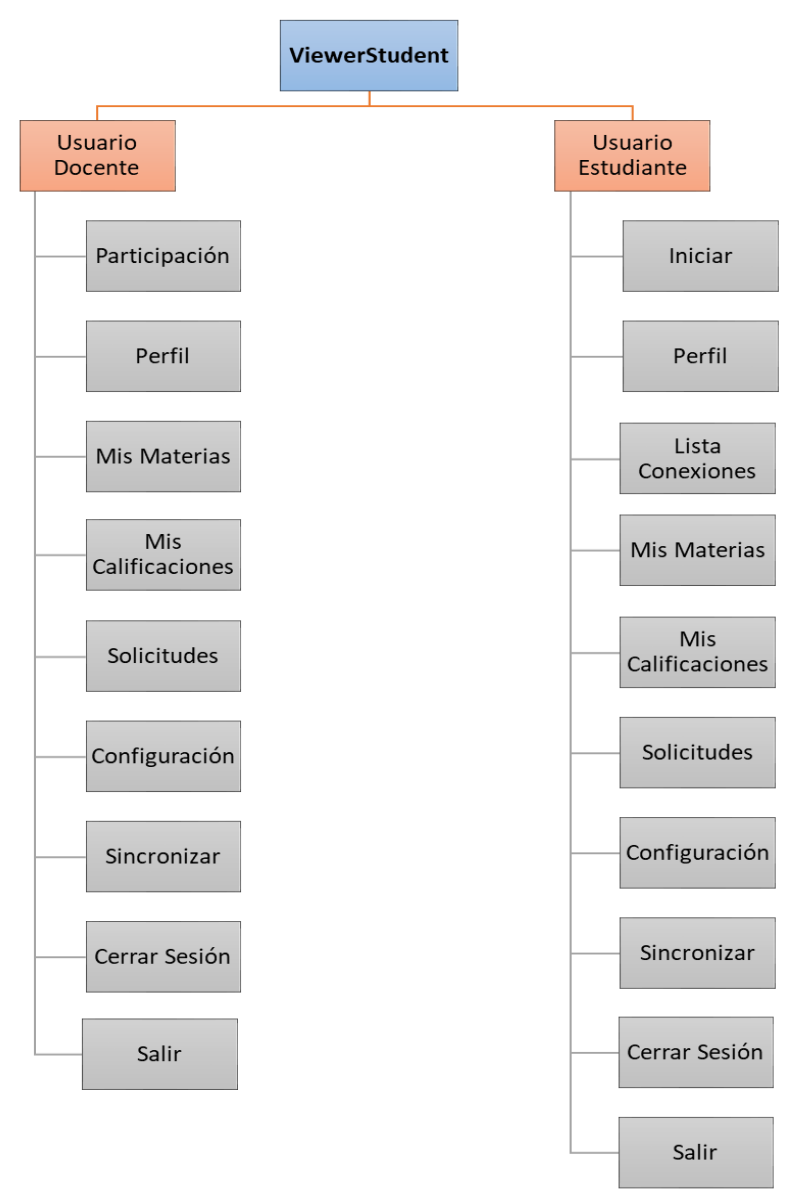

**Imagen 3** Estructura Aplicación

## **3.4.CASOS DE USO**

Los siguientes casos de uso, permiten describir los pasos o las actividades que realiza la aplicación para llevar a cabo la conexión de los usuarios con la app.

## **3.4.1.** Usuarios

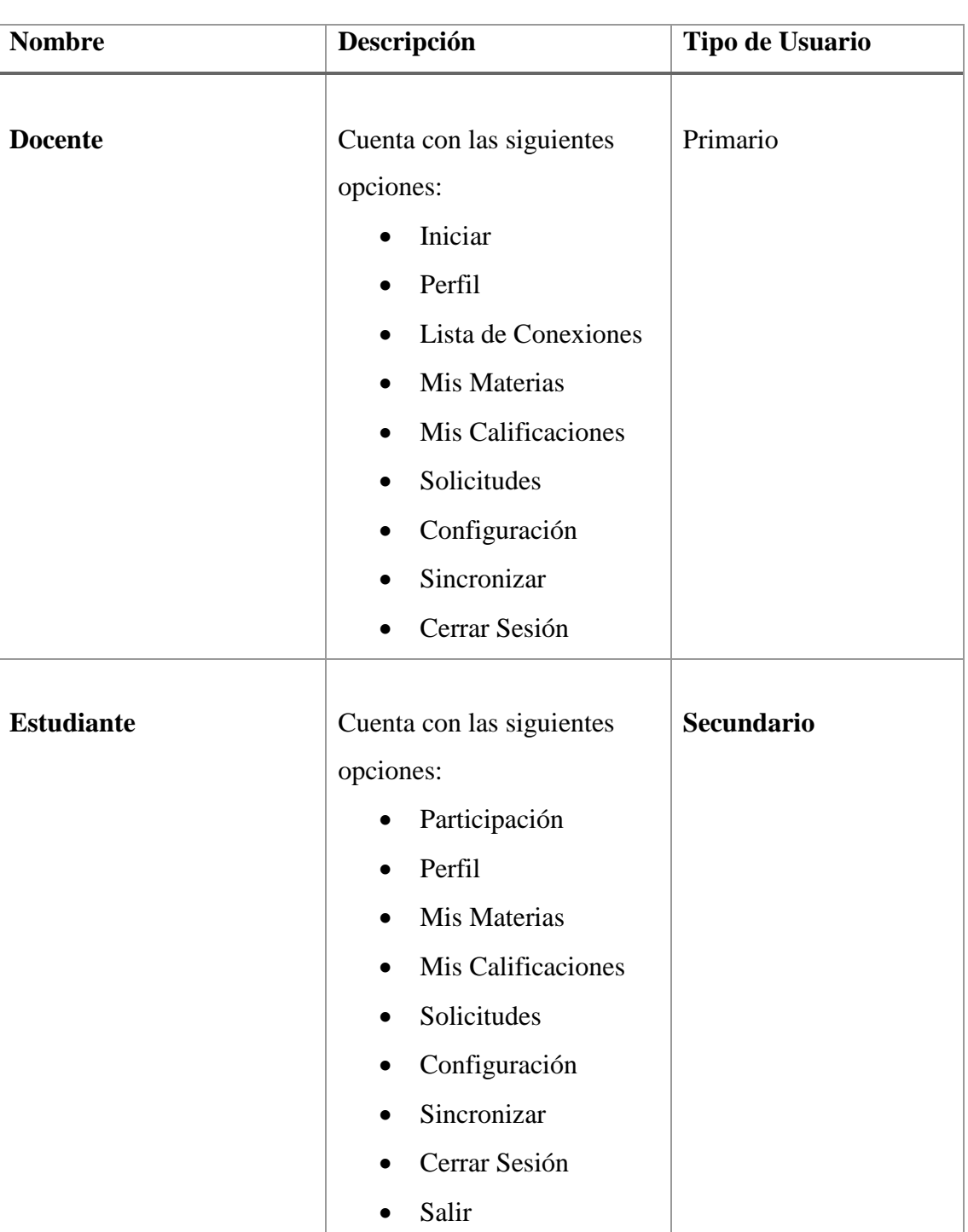

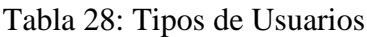

## **3.4.2.** Descripción de Casos de Uso.

## **3.5.Caso de uso: Crear Perfil.**

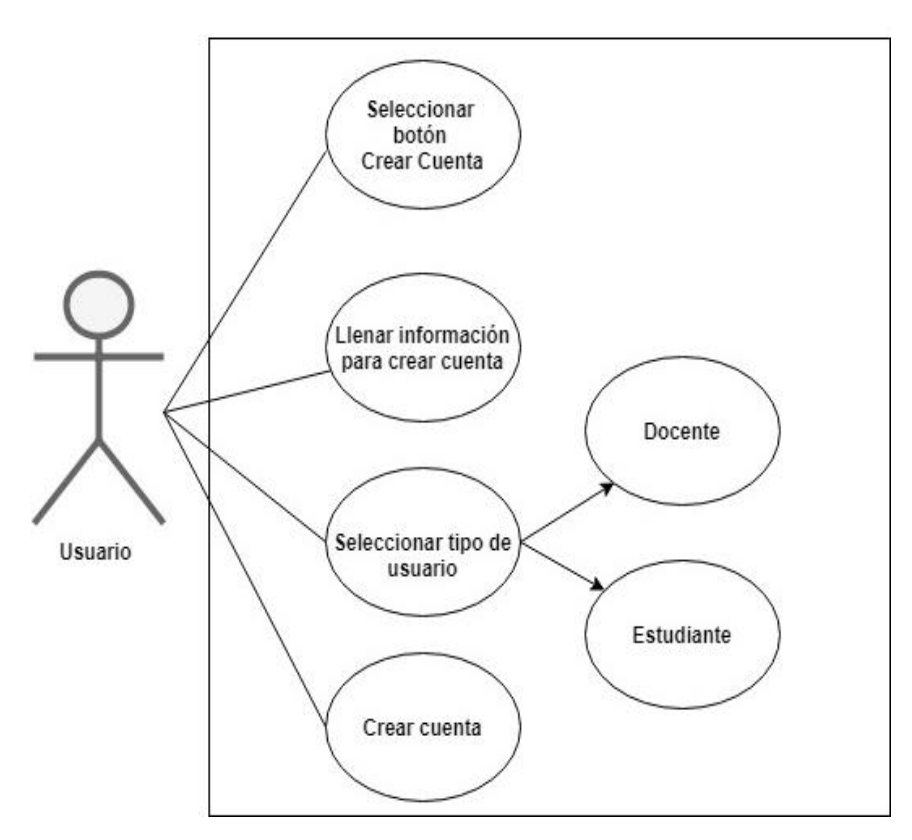

**Imagen 4**: Caso de Uso – Crear cuenta

## Tabla 29: CdU01 - Crear cuenta

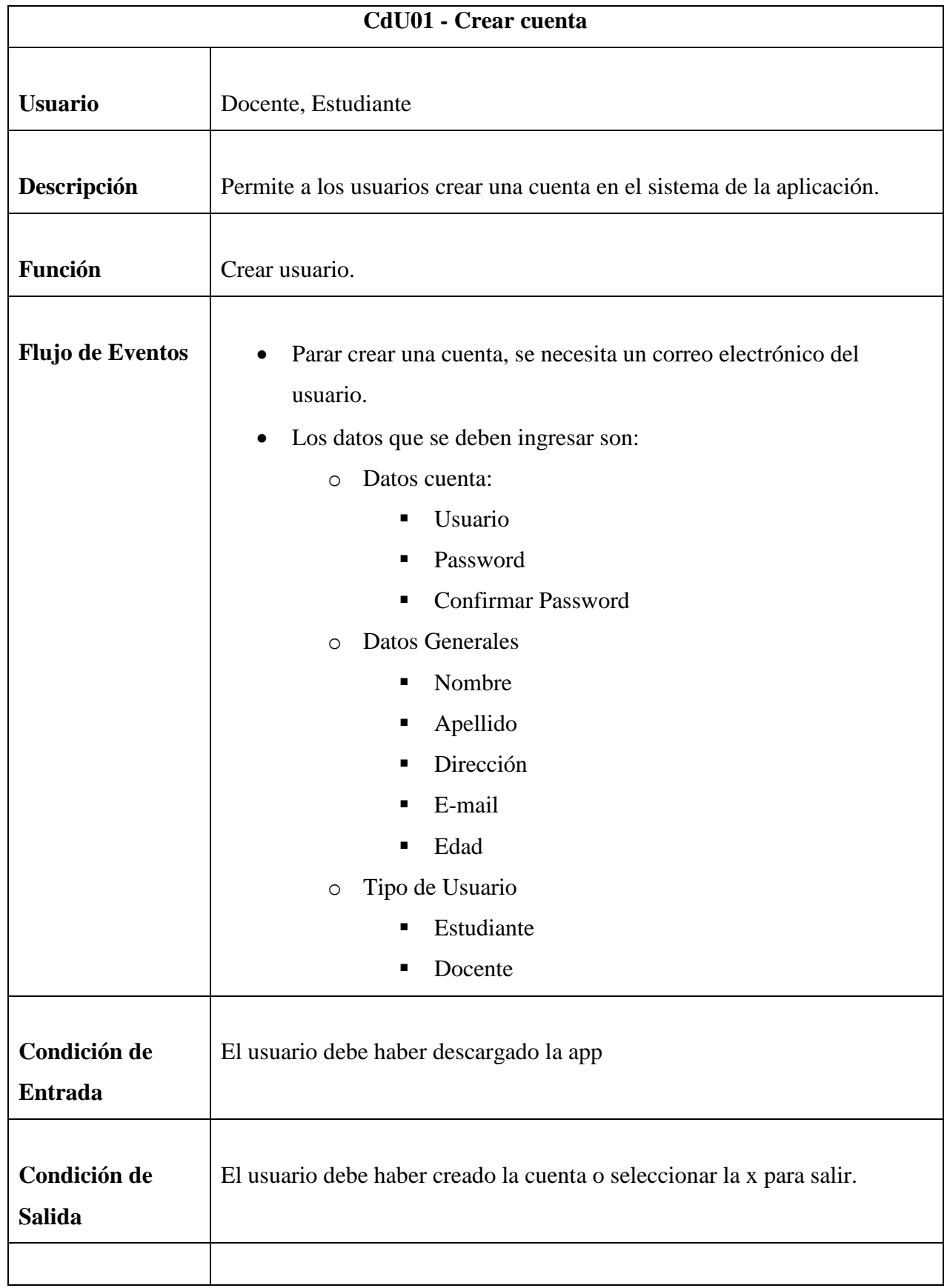

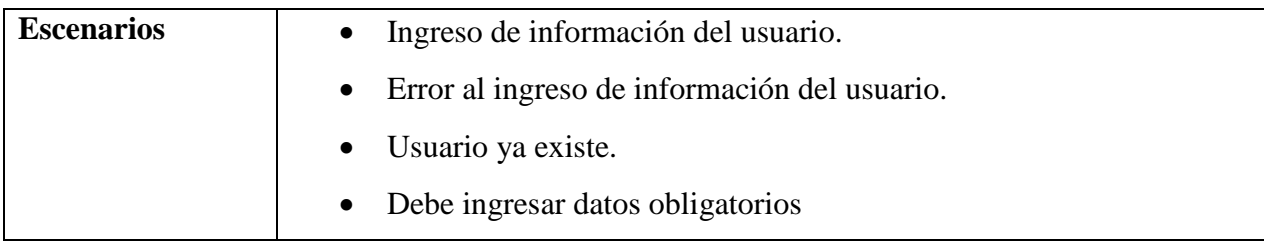

Elaborado por: Autor

## **3.6.Caso de uso: Iniciar Sesión**

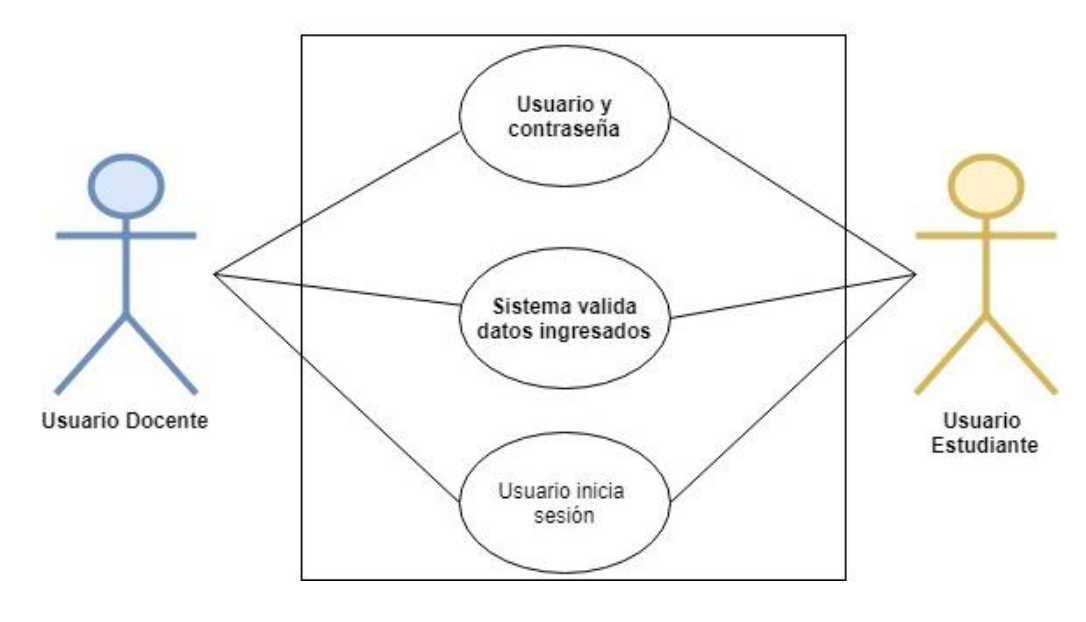

**Imagen** *5: CdU02- Inicio de Sesión*

## Tabla 30: CdU02 - Iniciar sesión

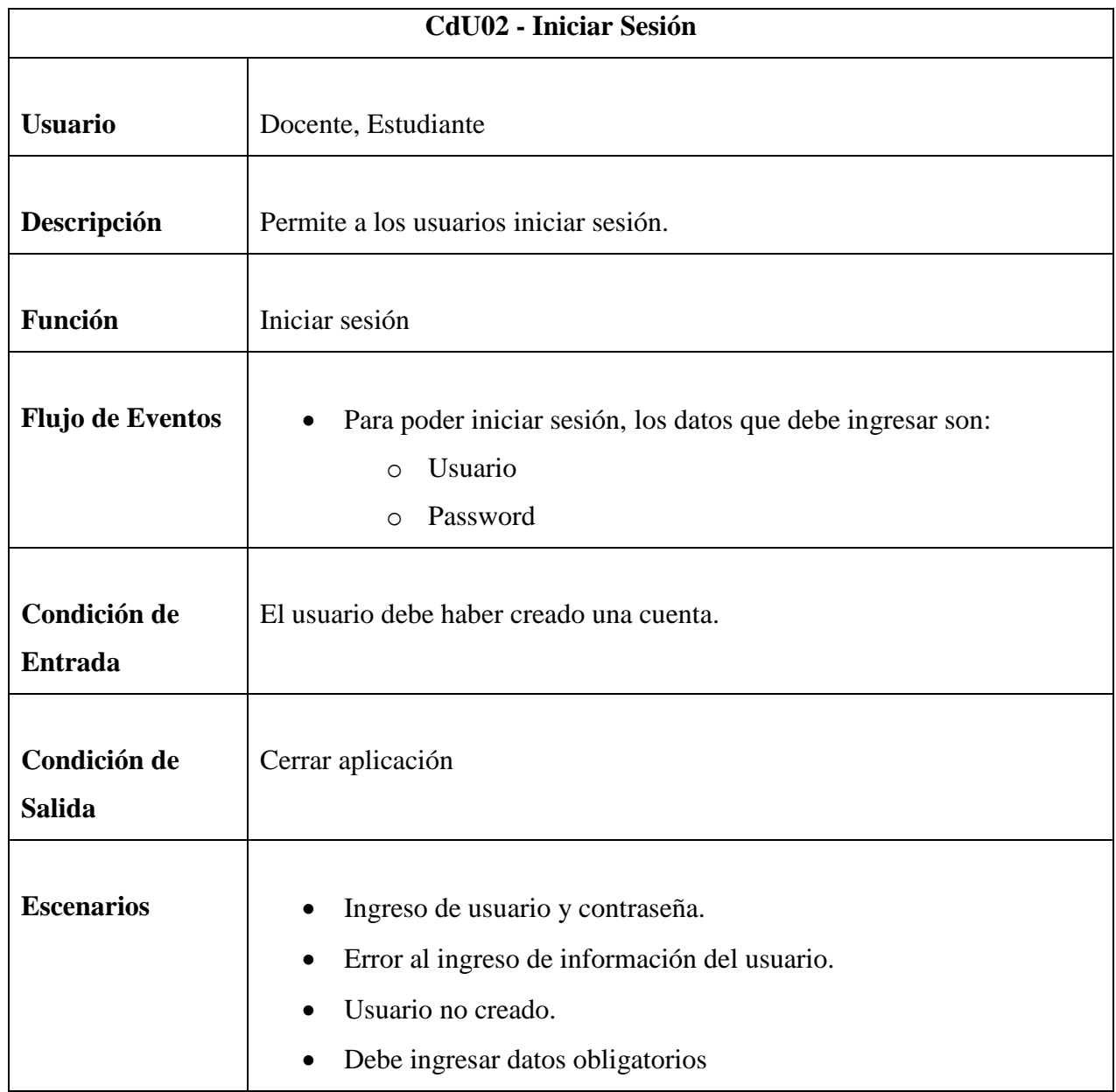

# **3.7.Caso de uso: Participación**

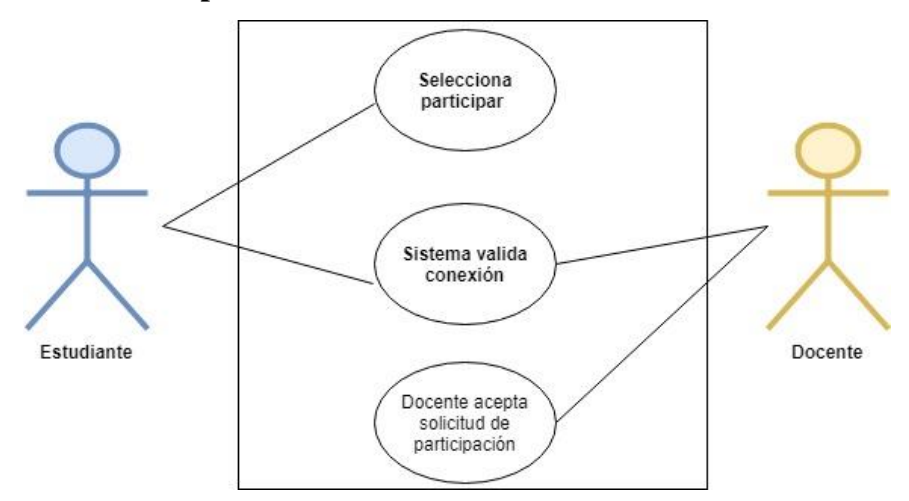

**Imagen** *6: Participación*

# Tabla 31: Participación de estudiantes

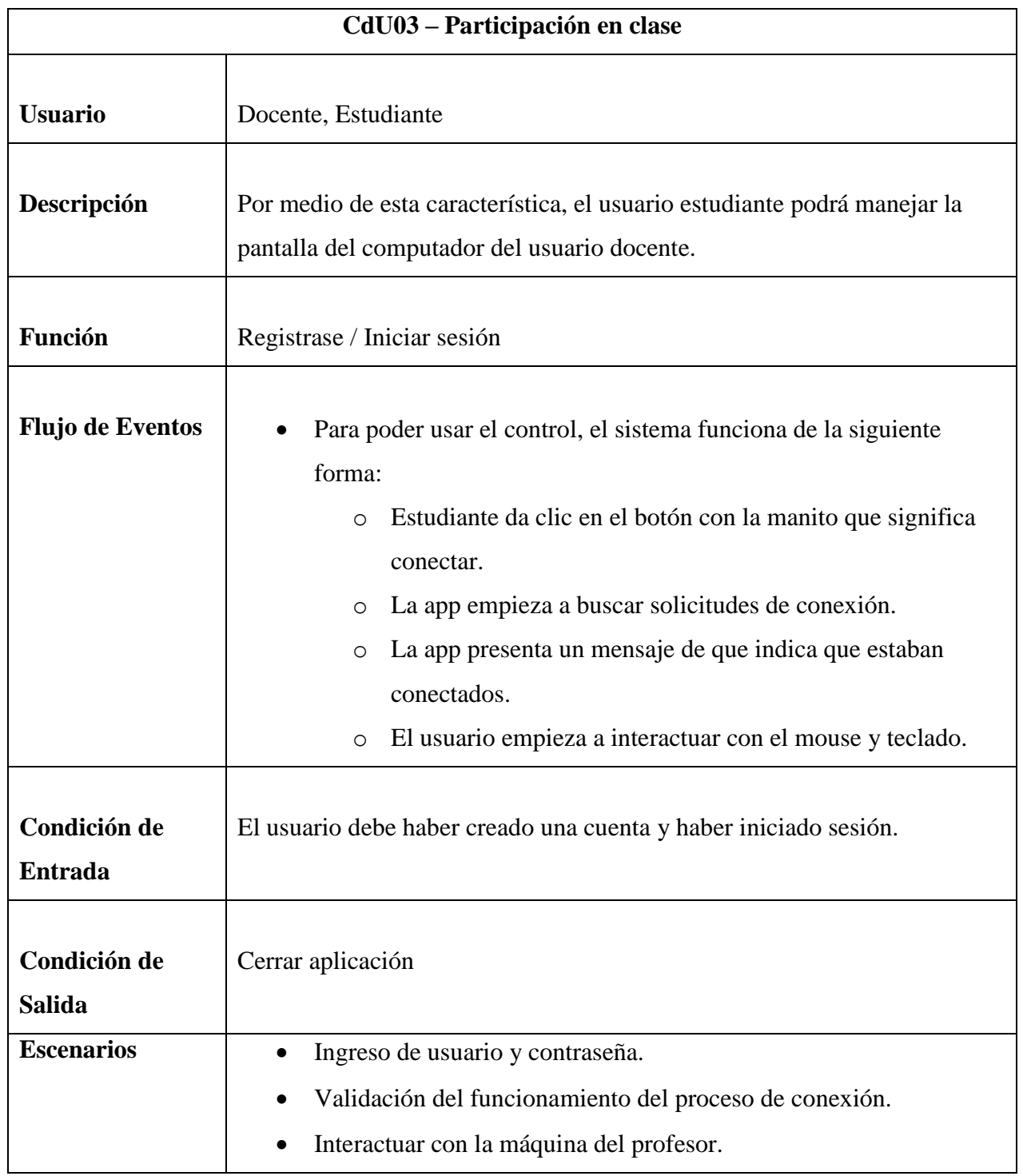

## **3.8.Caso de uso: Agregar materias**

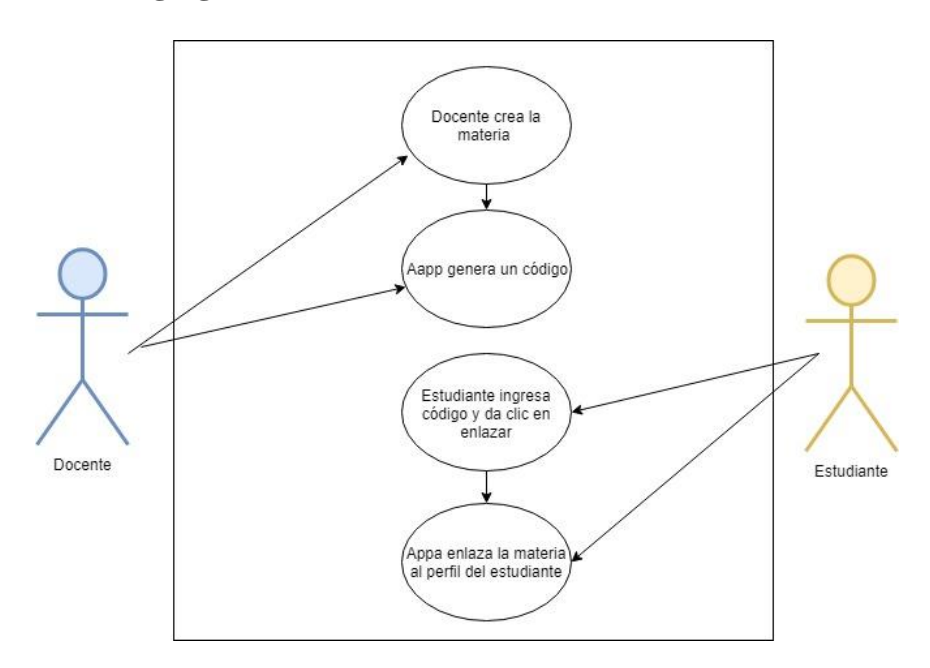

**Imagen 7***:* CdU04- Enlace de materia

## Tabla 32: CdU04 Enlazar Materias

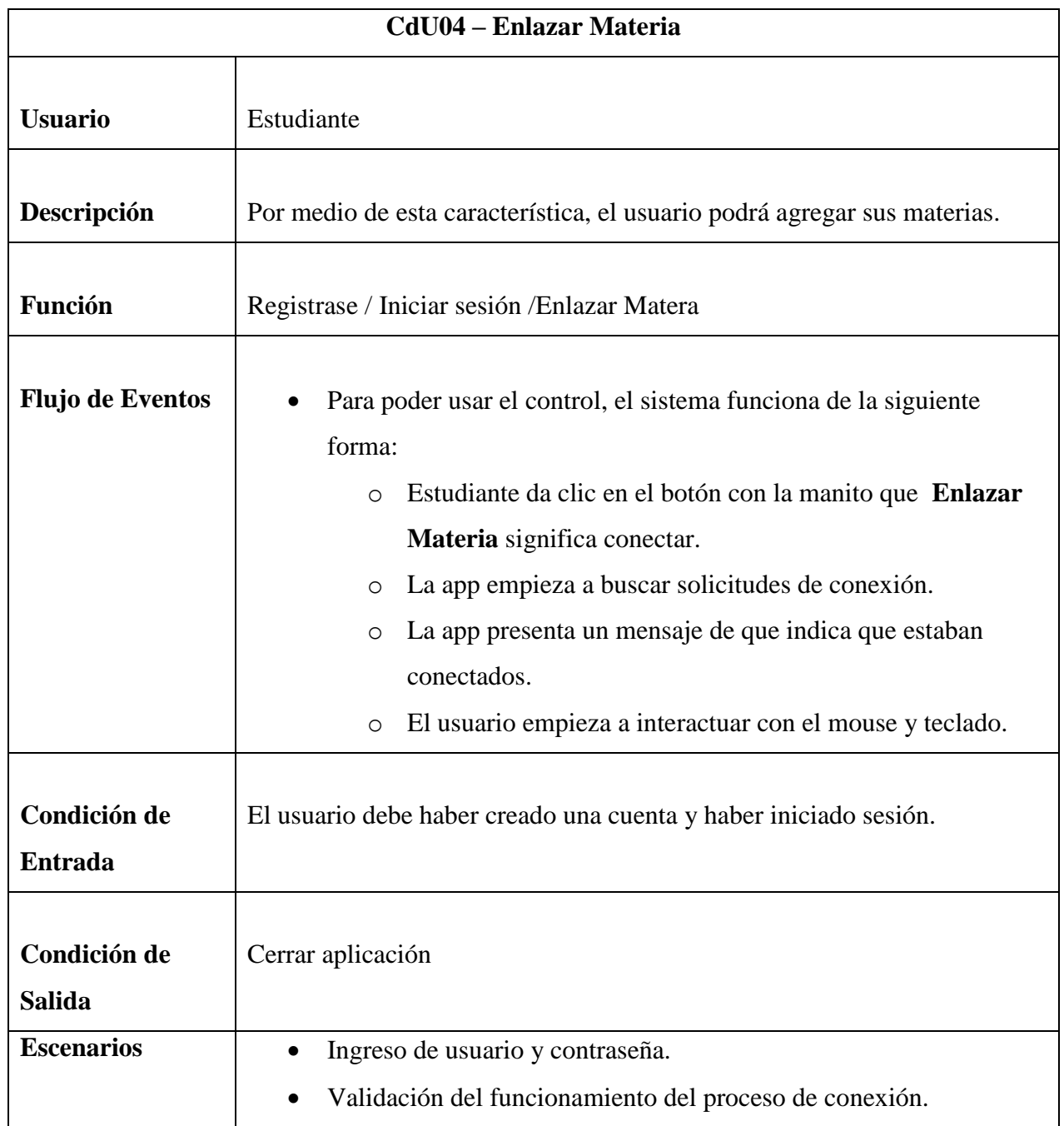

## **3.9.Caso de uso: Calificaciones**

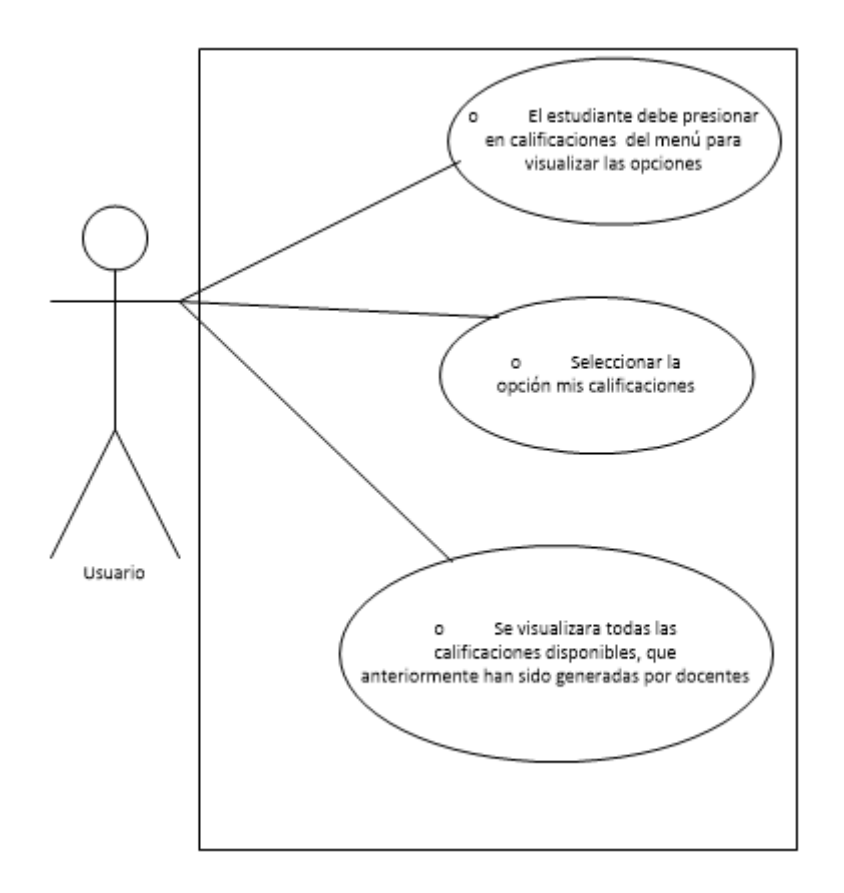

**Imagen** *8:* CdU05- Calificaciones

## Tabla 33: CdU05 Calificaciones

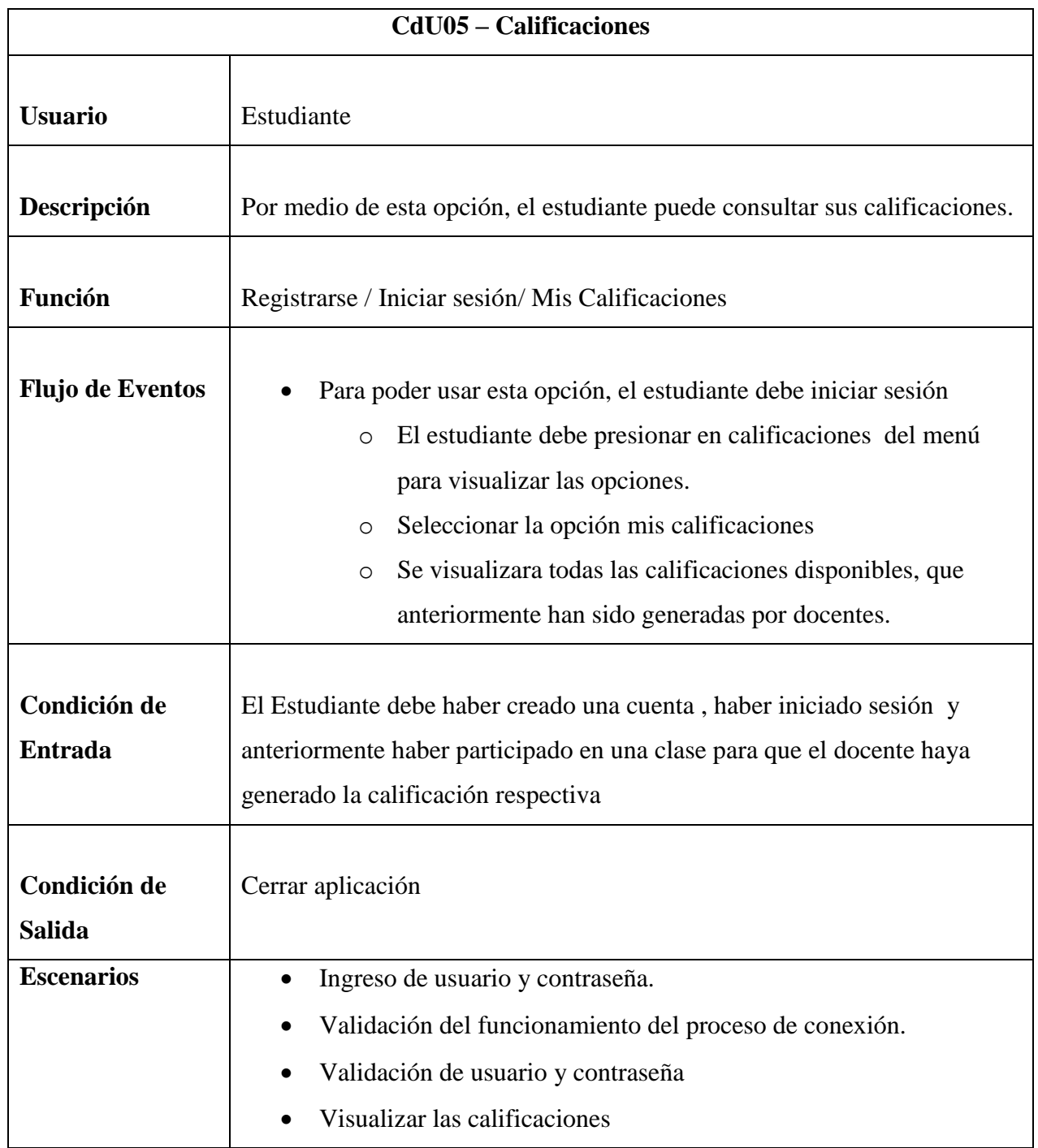

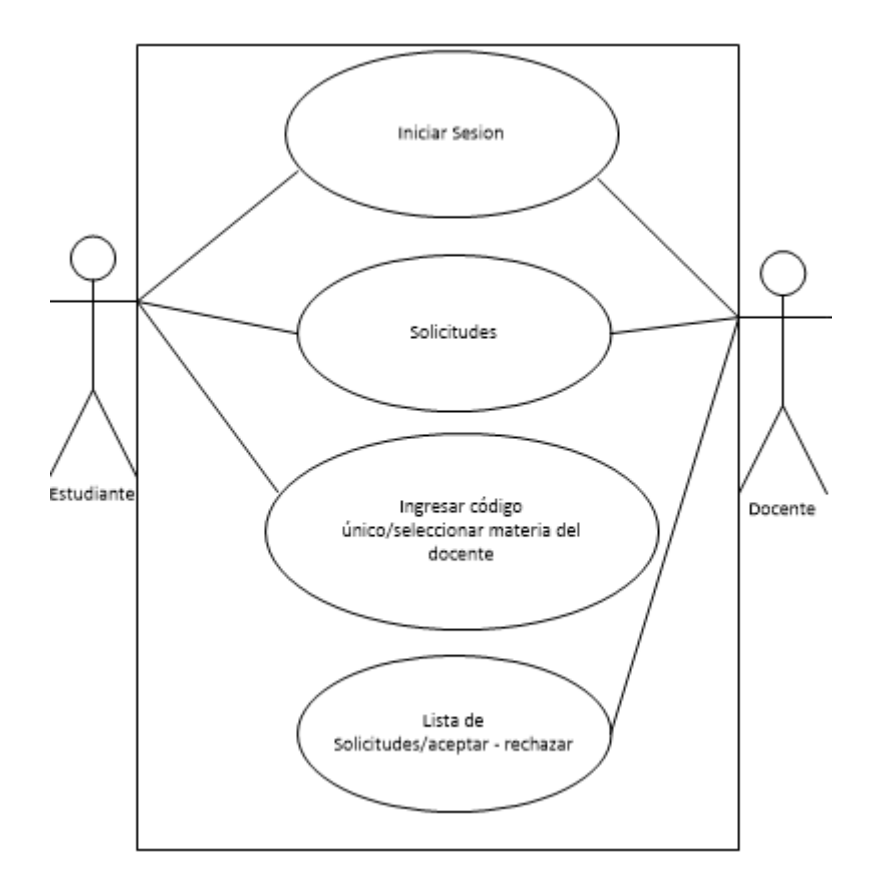

**Imagen 9:** CdU06- Solicitudes

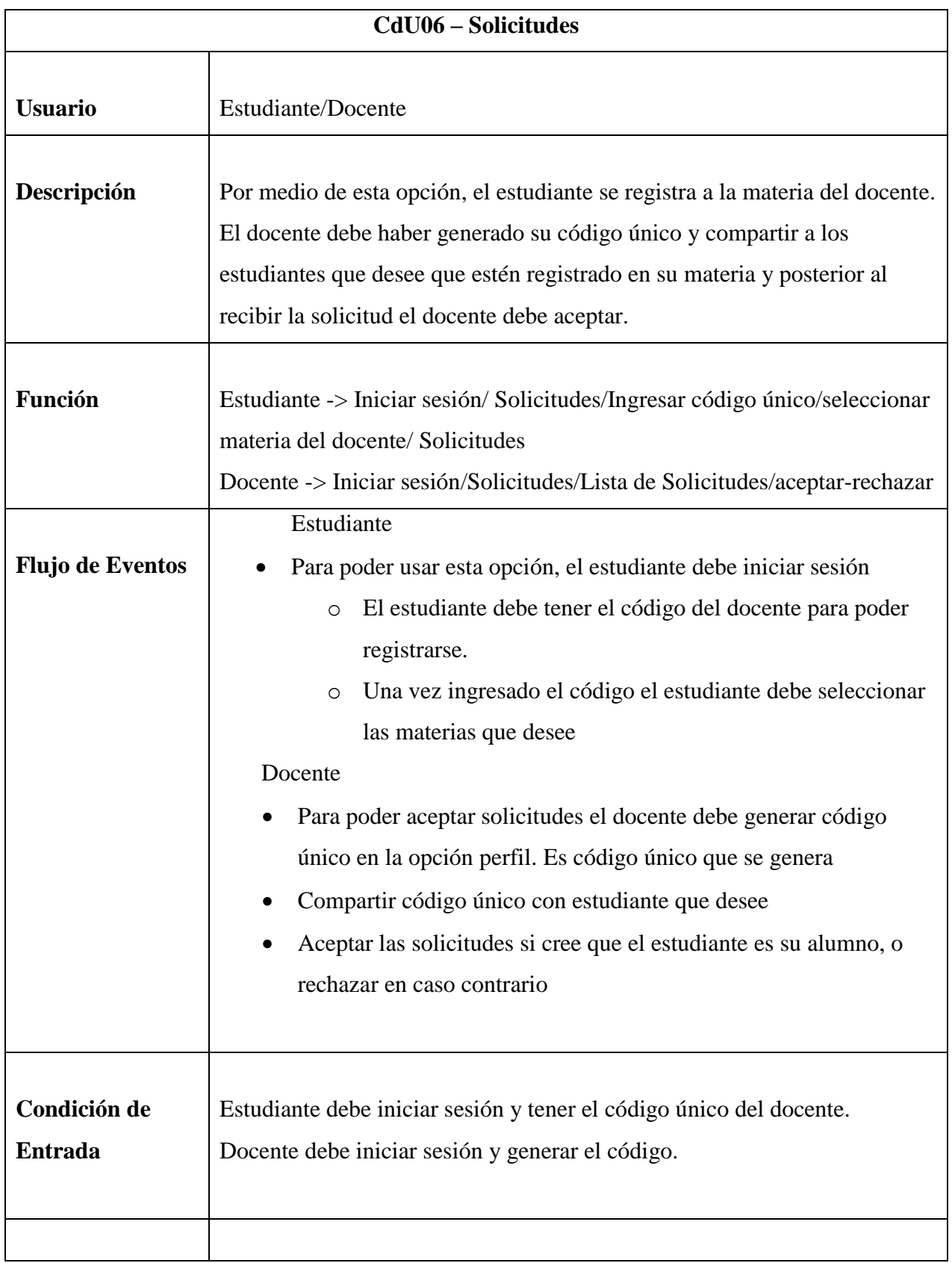

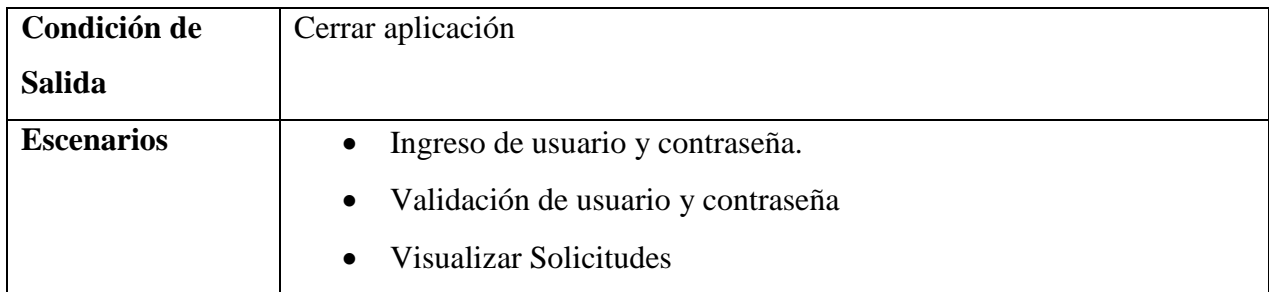

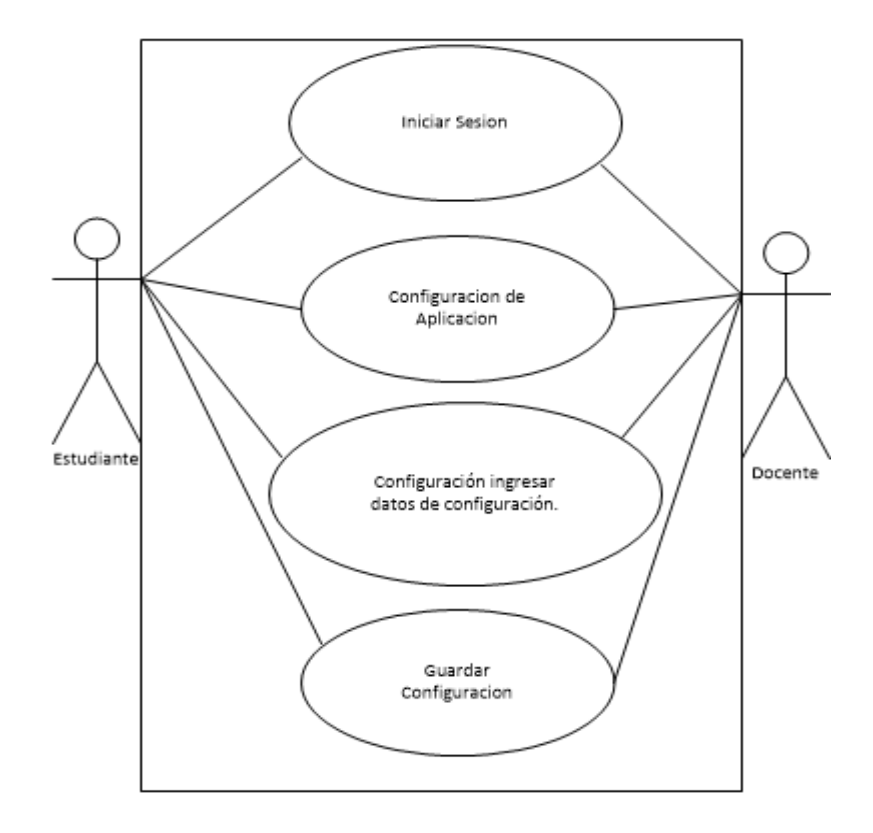

**Imagen 10**: CdU07- Configuración

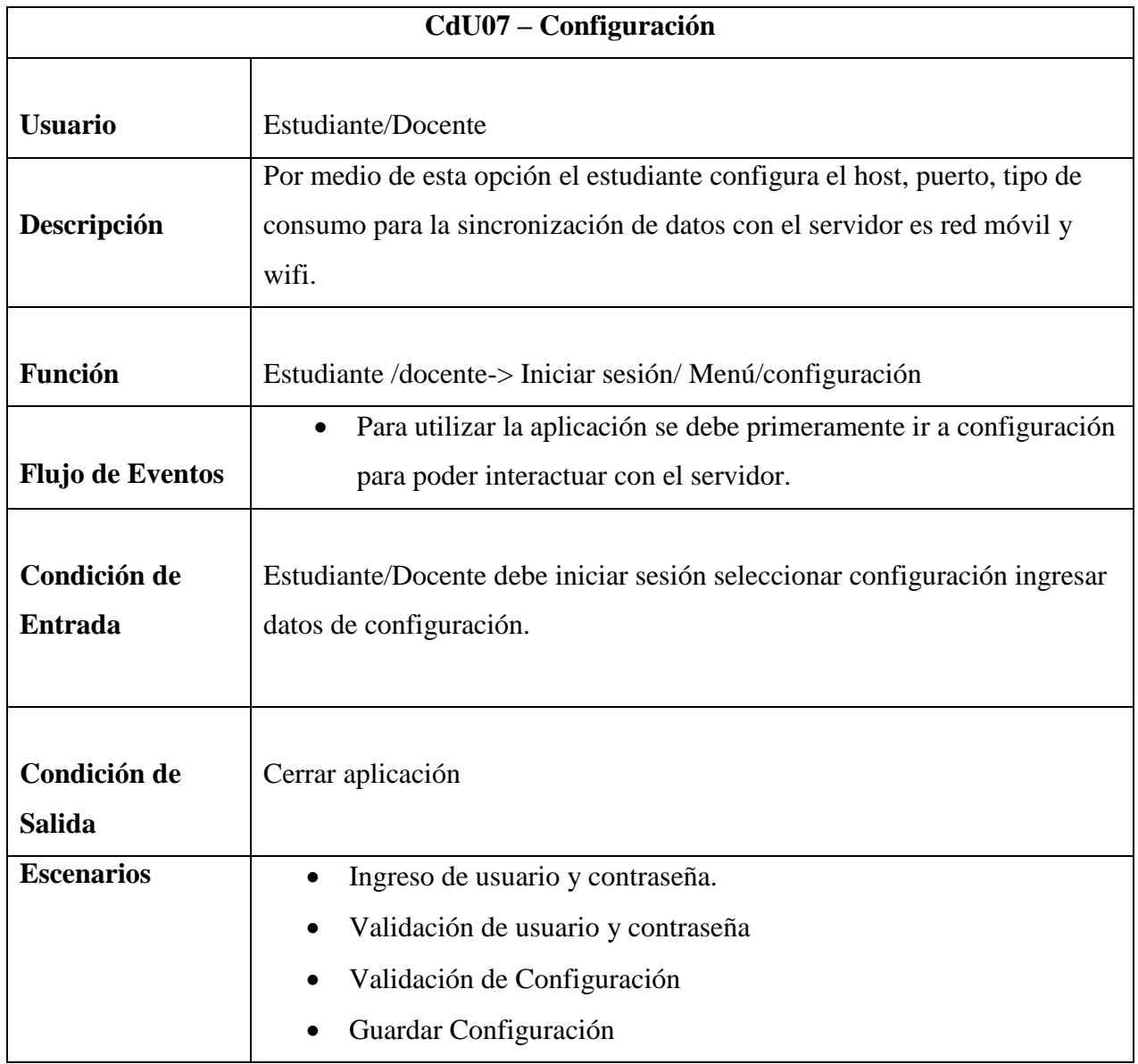

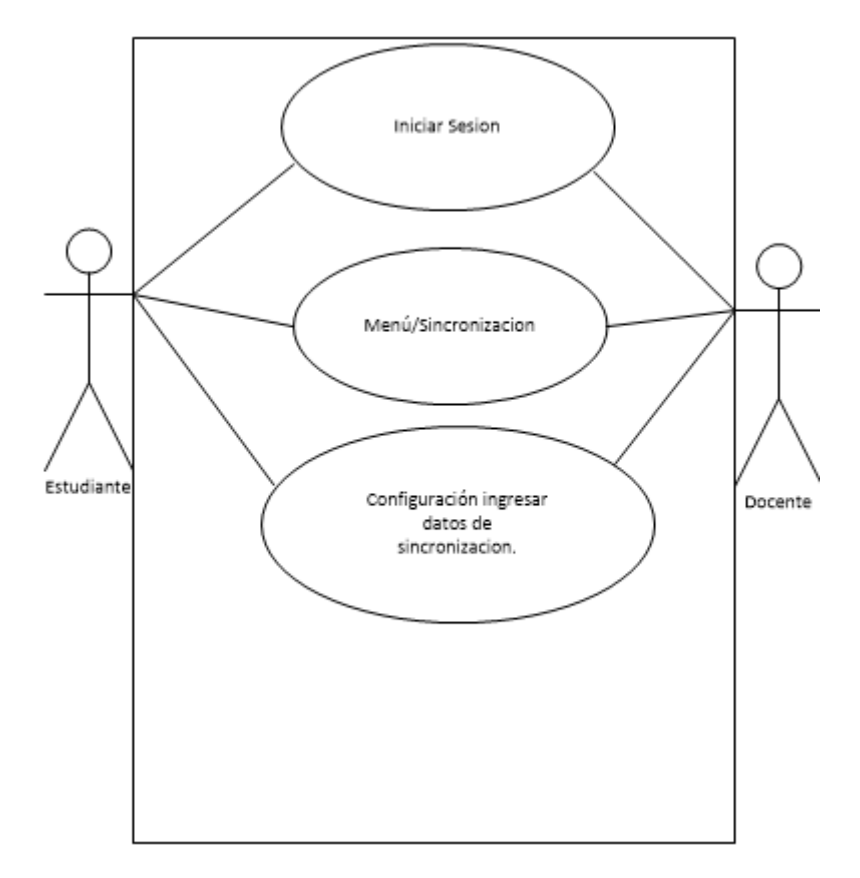

**Imagen 11:** CdU08- Sincronización

## Tabla 36: CdU08 Sincronización

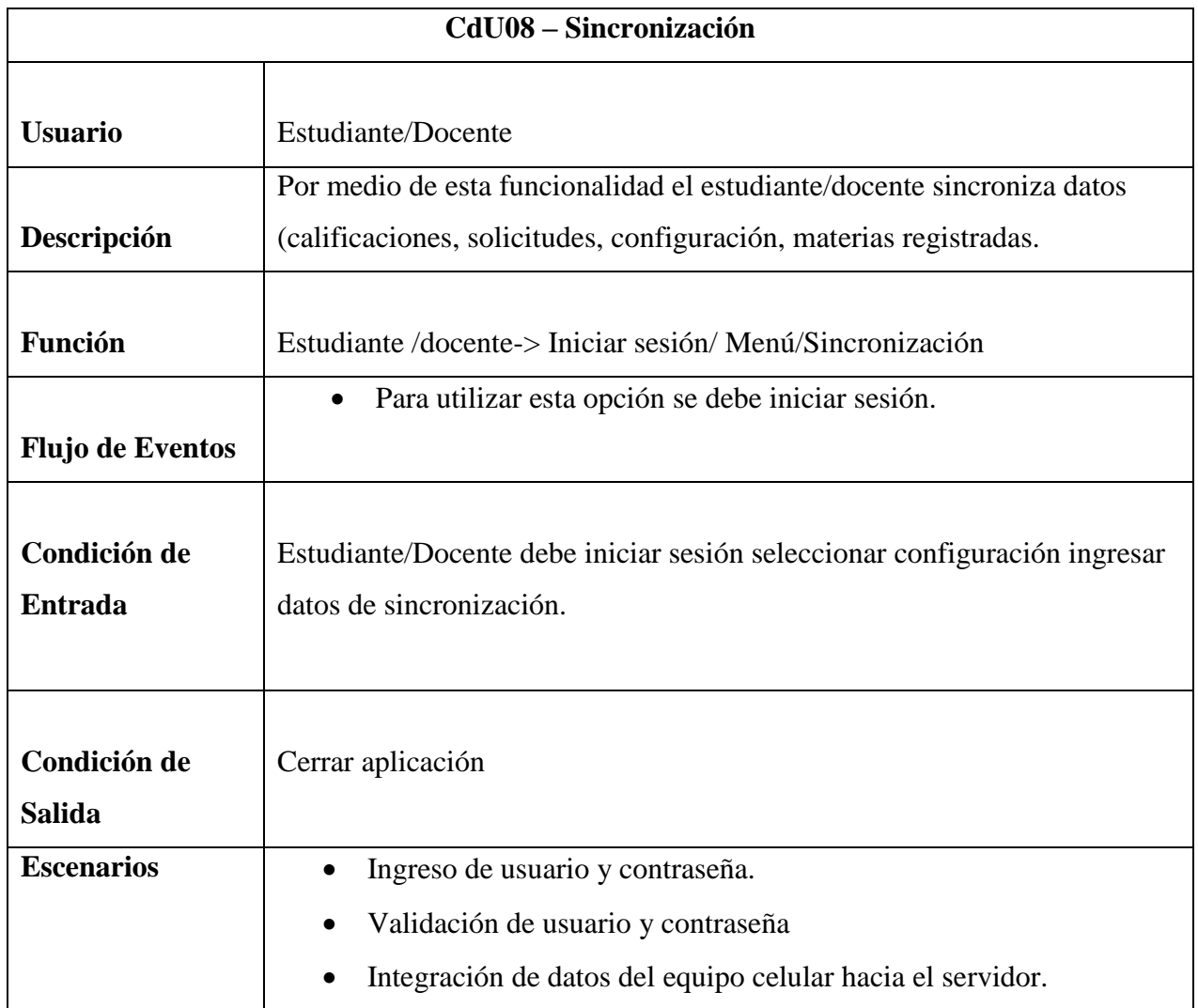

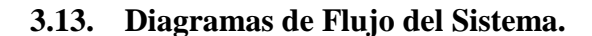

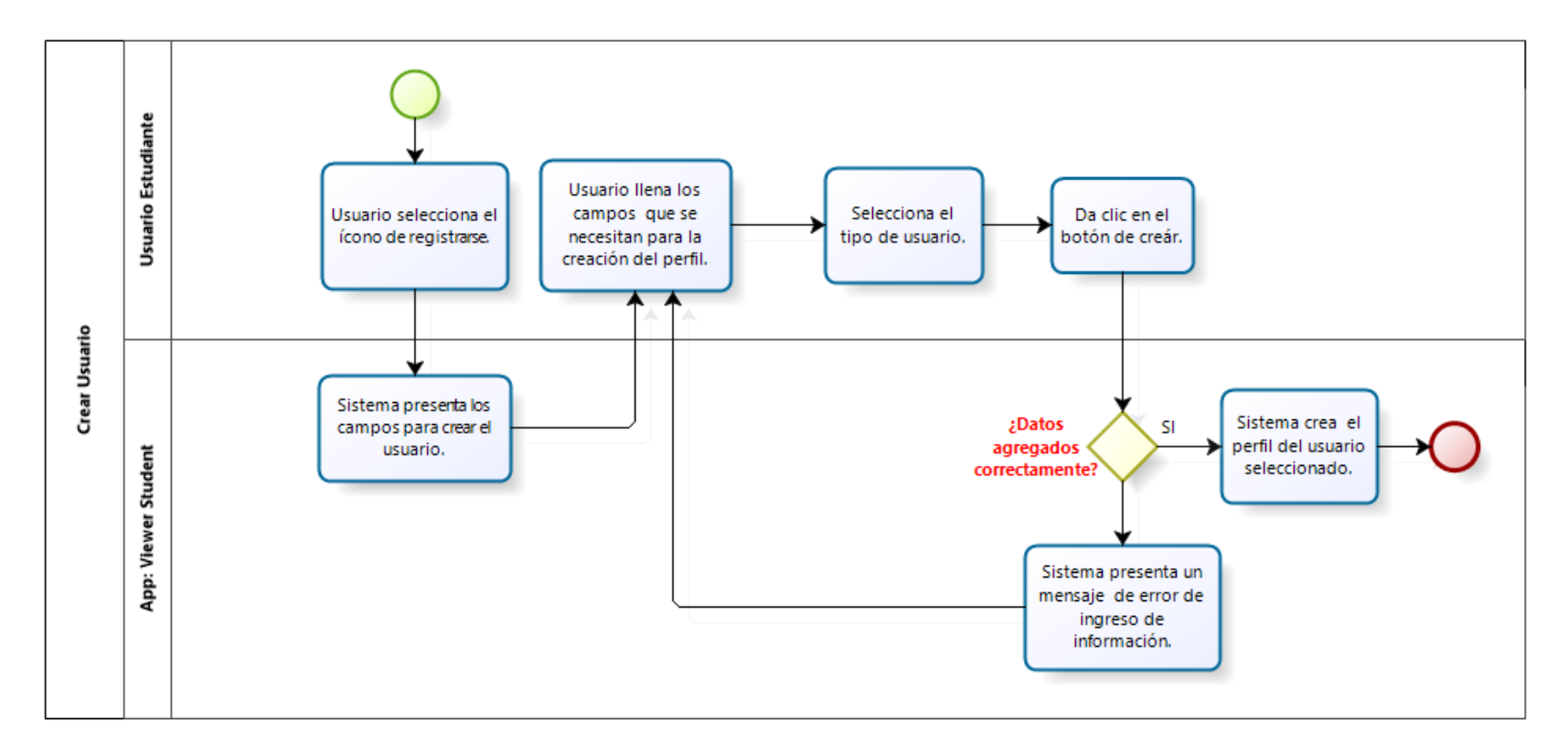

**Imagen 12:** Diagrama de flujo de – Crear Usuario

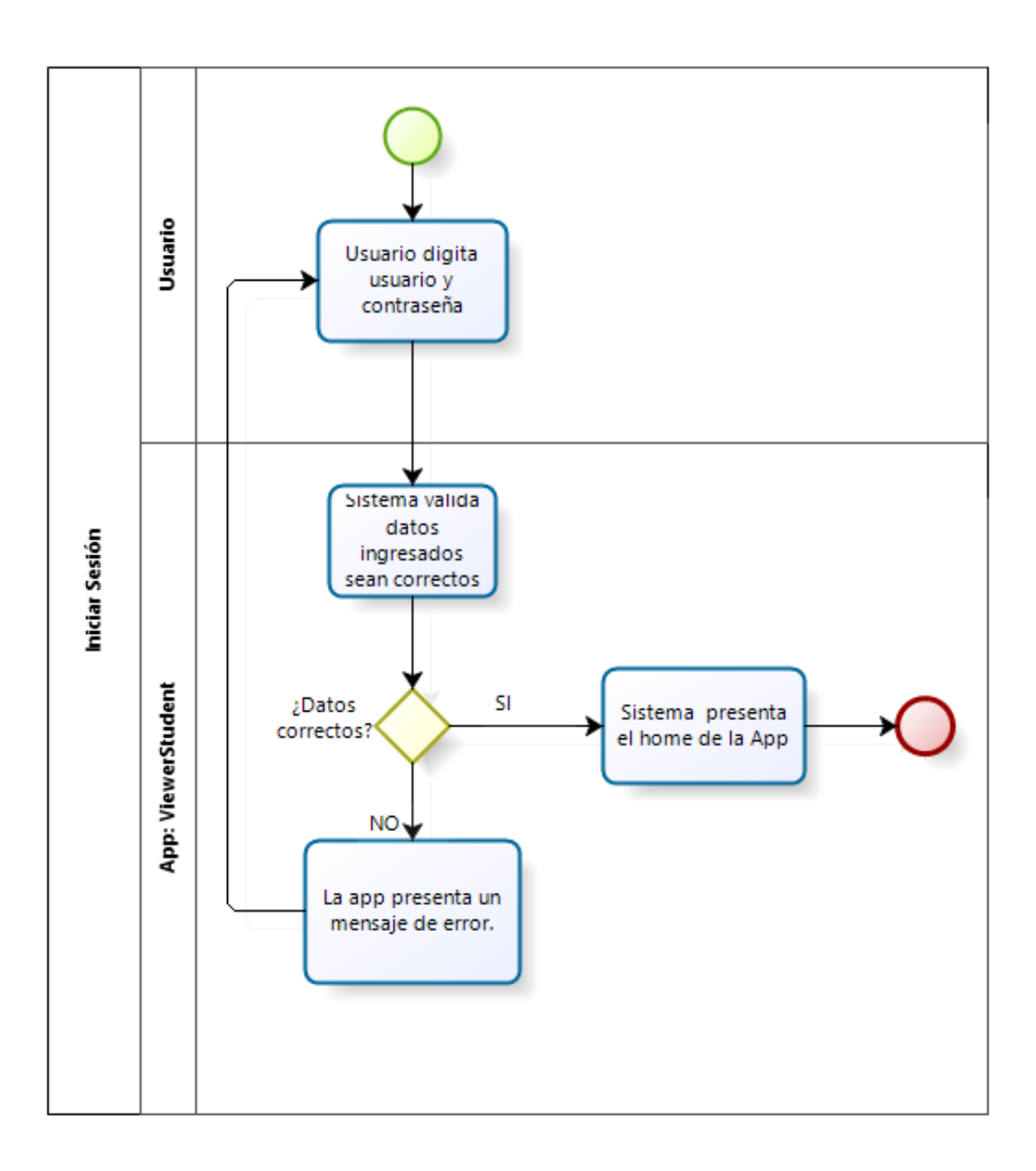

**Imagen 13:** Diagrama de flujo- Inicio de sesión

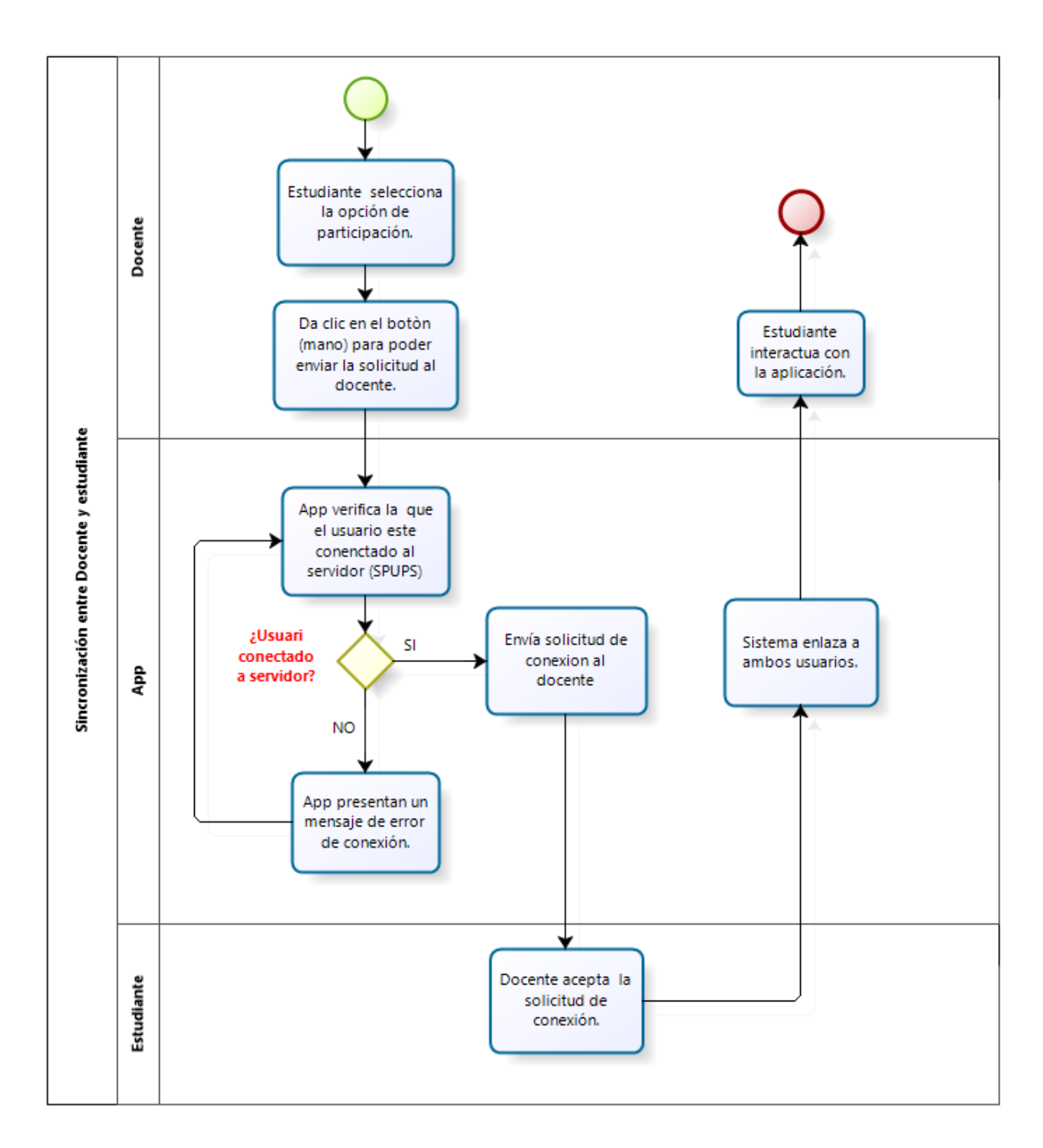

**Imagen 14:** Diagrama de flujo- Conexión del estudiante a la app.

### **3.14. Diccionario de Datos.**

Las tablas que se detallan en el diccionario de datos, son las que se utilizaron para el desarrollo de la aplicación con los módulos. Se describe el detalle de las tablas:

- Nombre de la columna.
- Claves
- Tipos de datos y descripción.

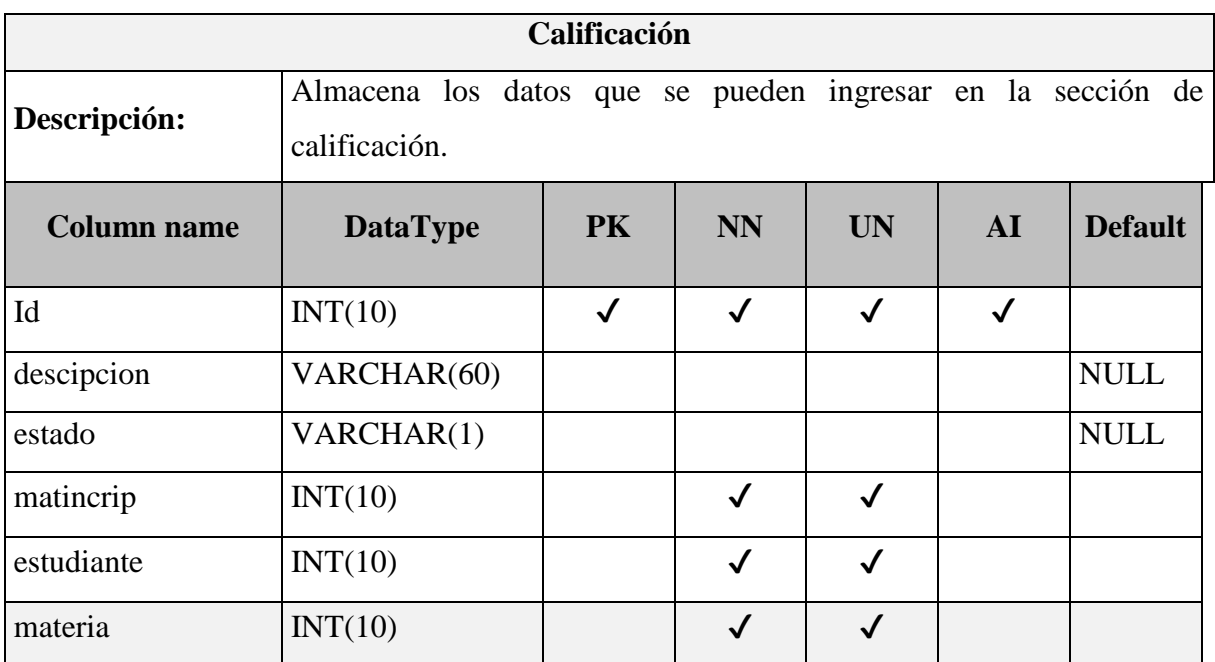

### Tabla 37: Diccionario de Datos - Calificación

## *Tabla 38: Diccionario de Datos - CalificacionesDet*

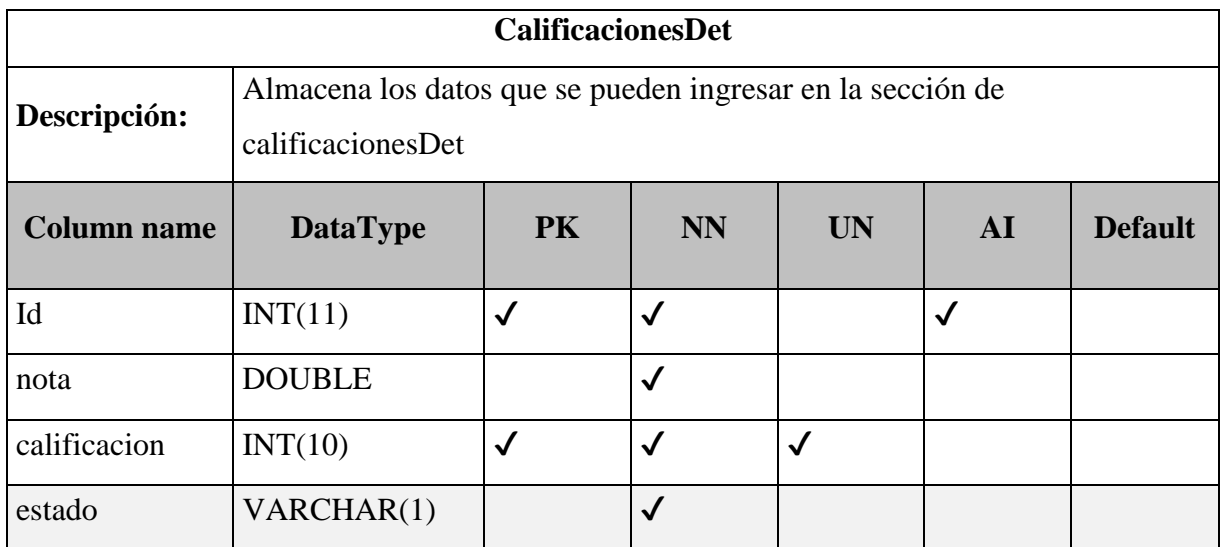

## Elaborado por: Autor

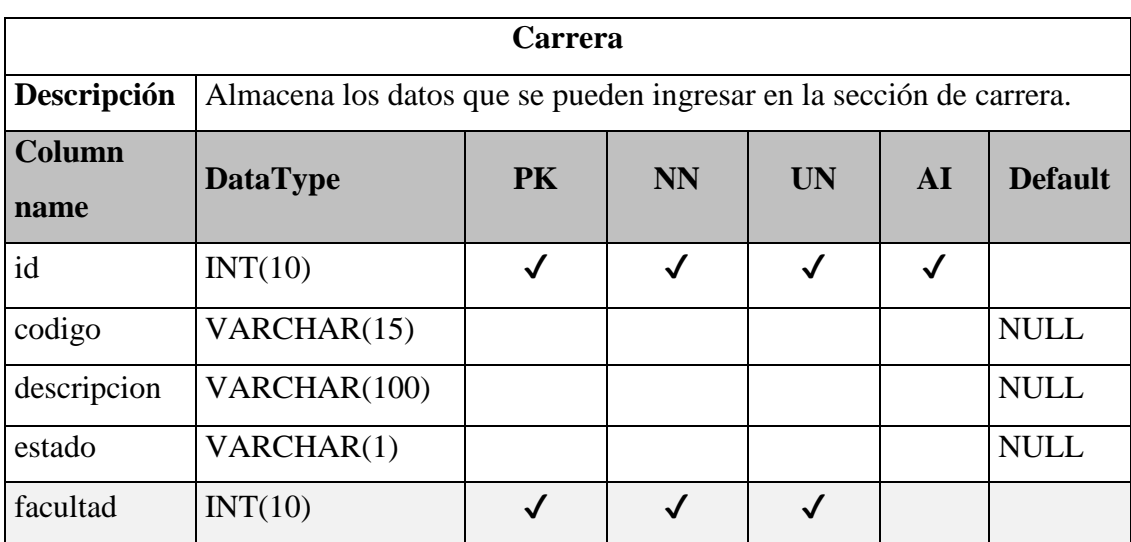

## *Tabla 39: Diccionario de Datos - Carrera*

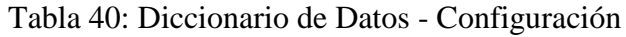

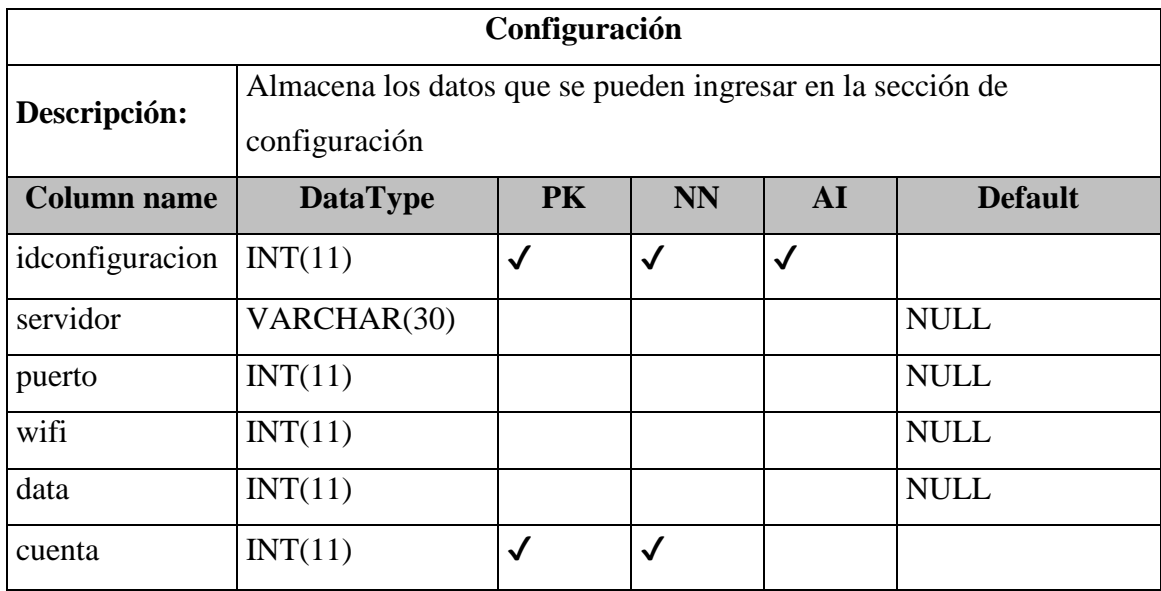

Elaborado por: Autor

*Tabla 41: Diccionario de Datos - Cuenta*

| Cuenta             |                                                                   |           |           |            |                |
|--------------------|-------------------------------------------------------------------|-----------|-----------|------------|----------------|
| Descripción:       | Almacena los datos que se pueden ingresar en la sección de cuenta |           |           |            |                |
| <b>Column name</b> | <b>DataType</b>                                                   | <b>PK</b> | <b>NN</b> | ${\bf AI}$ | <b>Default</b> |
| id                 | INT(11)                                                           |           | √         | √          |                |
| usuario            | VARCHAR(25)                                                       |           | √         |            |                |
| pass               | VARCHAR(100)                                                      |           |           |            |                |
| email              | VARCHAR(45)                                                       |           | √         |            |                |
| token              | VARCHAR(80)                                                       |           |           |            | <b>NULL</b>    |
| estado             | VARCHAR(1)                                                        |           |           |            | <b>NULL</b>    |

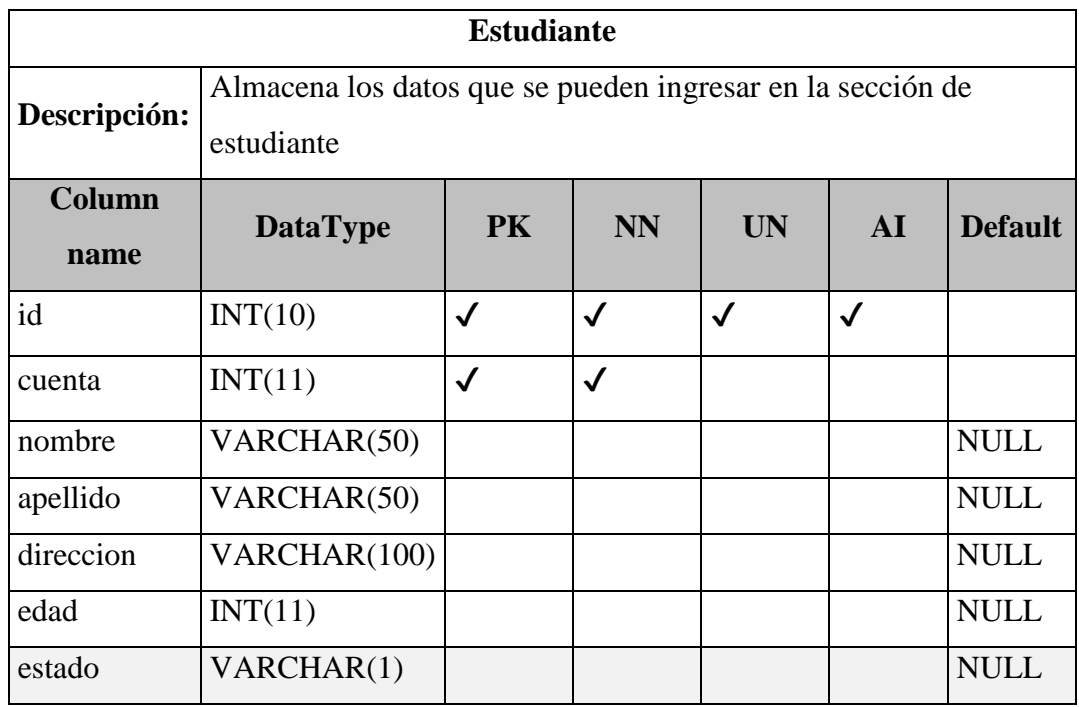

## *Tabla 42: Diccionario de Datos - Estudiante*

Elaborado por: Autor

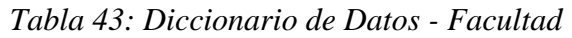

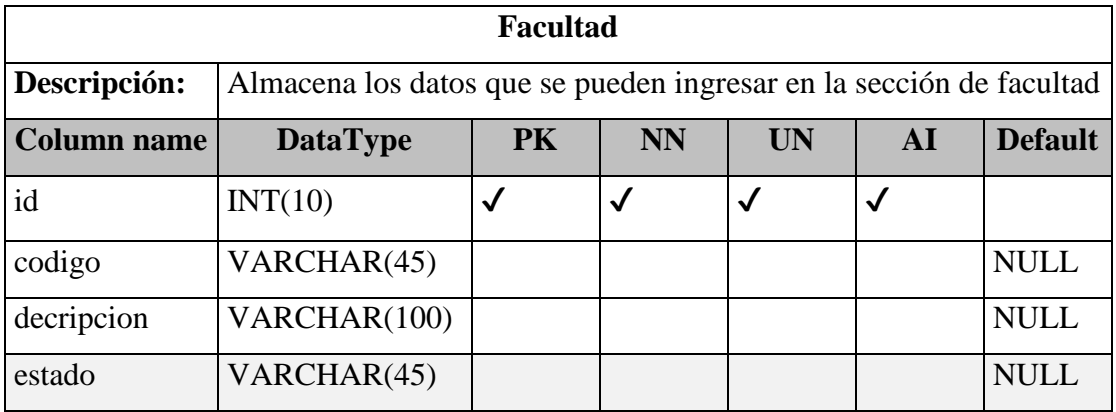

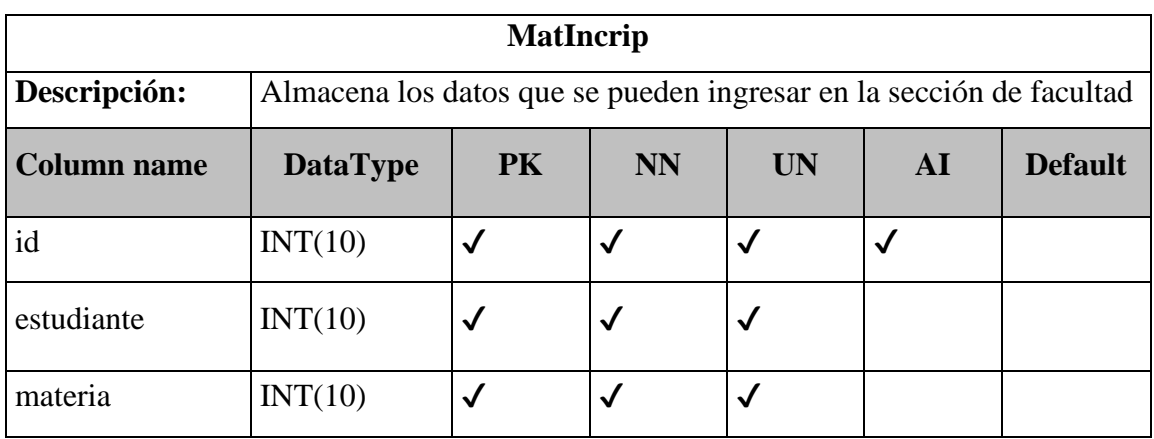

## *Tabla 44: Diccionario de Datos - MatIncrip*

Elaborado por: Autor

## *Tabla 45: Diccionario de Datos - Materia*

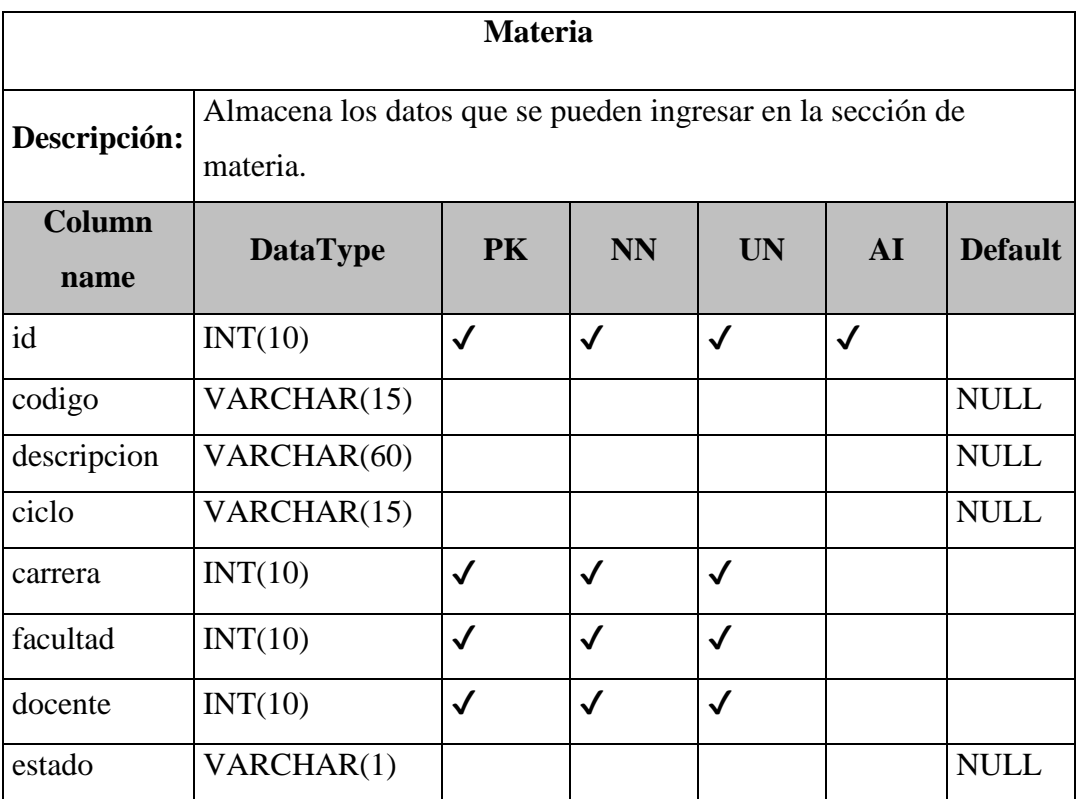

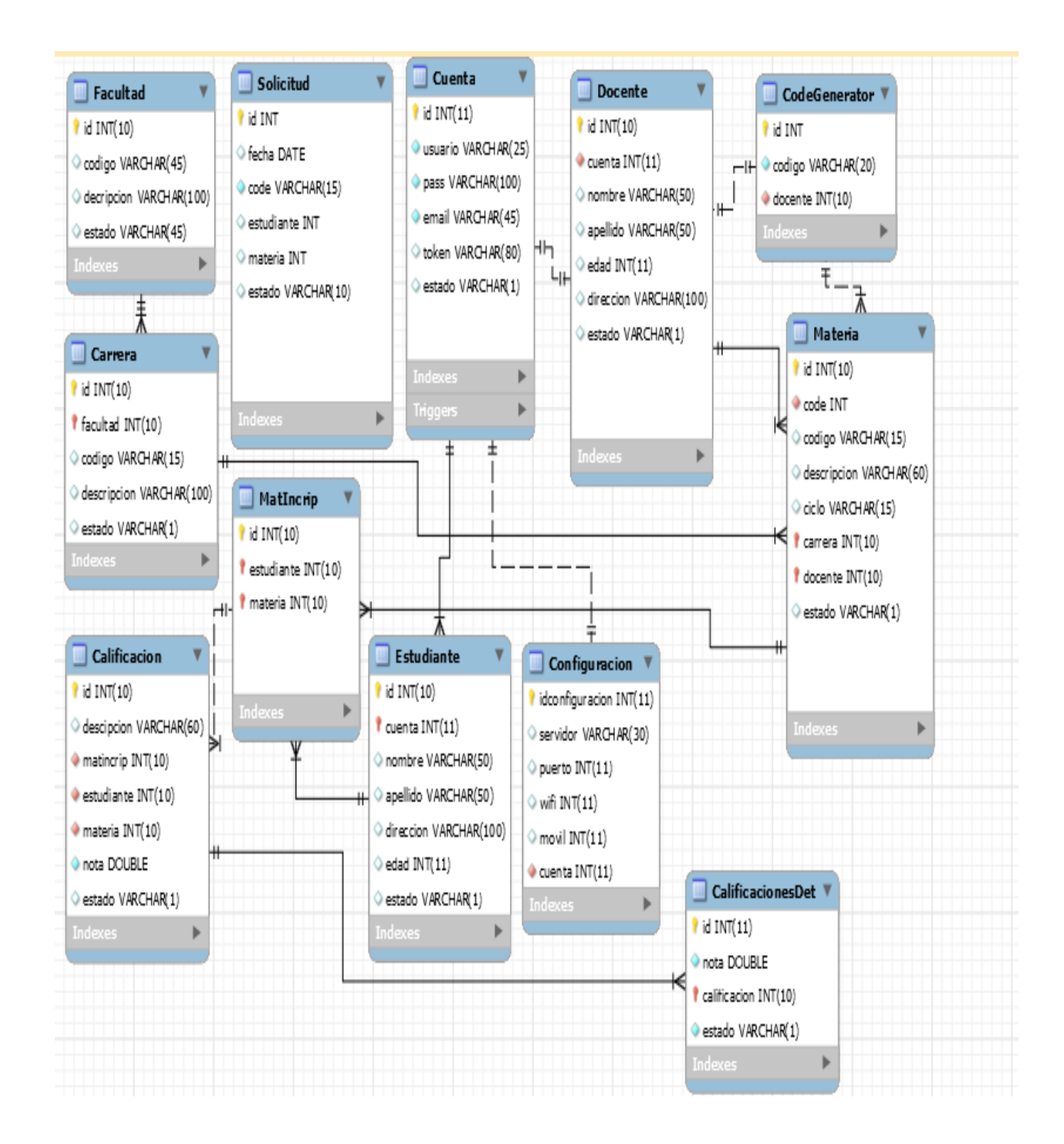

**Imagen 15:** Modelo de la Base de Datos

### **4. DESARROLLO E IMPLEMENTACIÓN.**

A continuación, se detalla el proceso que se cumplió para el desarrollo de la aplicación y las herramientas de apoyo que se utilizaron para cumplir con el mismo:

### **4.1.Procedimiento Empleado**

El procedimiento que se implementó para desarrollar la aplicación, se describe a continuación:

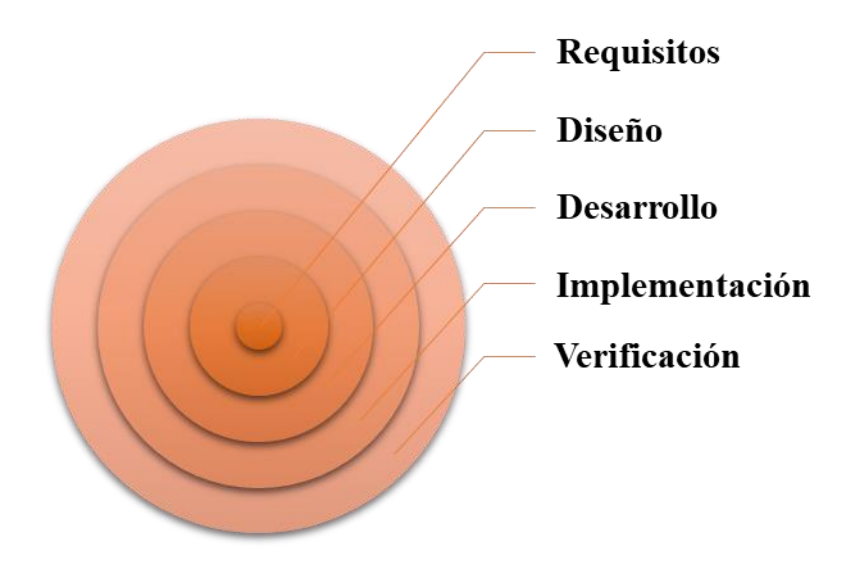

**Imagen 16:** Procedimiento de Desarrollo de la App

#### **4.1.1. Requisitos.**

En esta fase se realizó el análisis de las necesidades de la Universidad Politécnica Salesiana para determinar las características de la aplicación a desarrollar.

### **4.1.2. Diseño**

Se diseñó la estructura interna de la aplicación web.

### **4.1.3. Desarrollo**

Se desarrolló lo establecido durante las fases anteriores.

### **4.1.4. Verificación**

Una vez que la fase de desarrollo termine, se verificó que todos los componentes del sistema funcionan de forma correcta, por medio de pruebas de calidad realizadas.

### **4.1.5. Implementación**

Cuando se comprobó que todas las características técnicas y de diseño, estaban alineadas a lo requerido por la universidad, se procedió a implementar la aplicación.

## **4.2.Esquema de Funcionamiento**

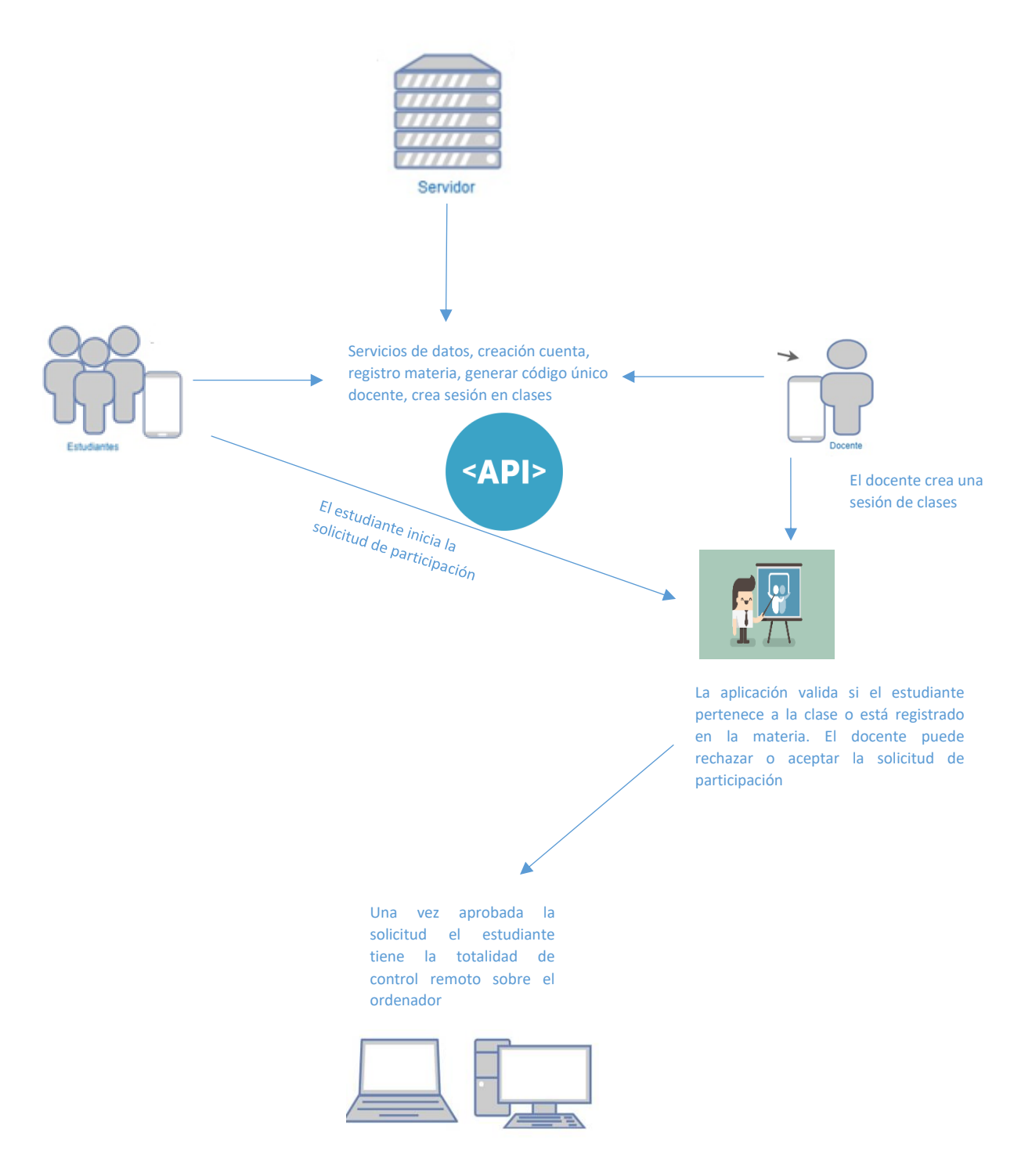

**Imagen 17:** Esquema de Funcionamiento

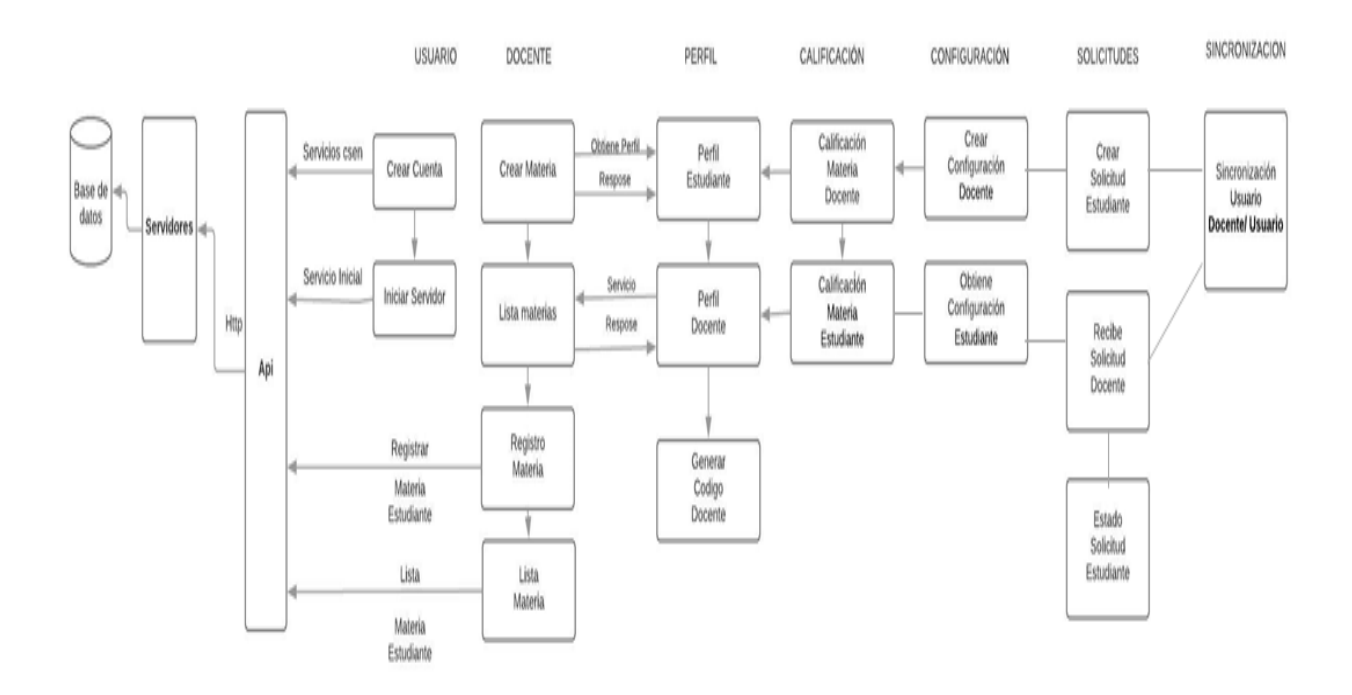

**Imagen 18:** Arquitectura de aplicación

### **5. RESULTADOS.**

### **5.1. Plan de Pruebas.**

Para obtener los resultados de las pruebas, se realizó varios escenarios de pruebas para conocer.
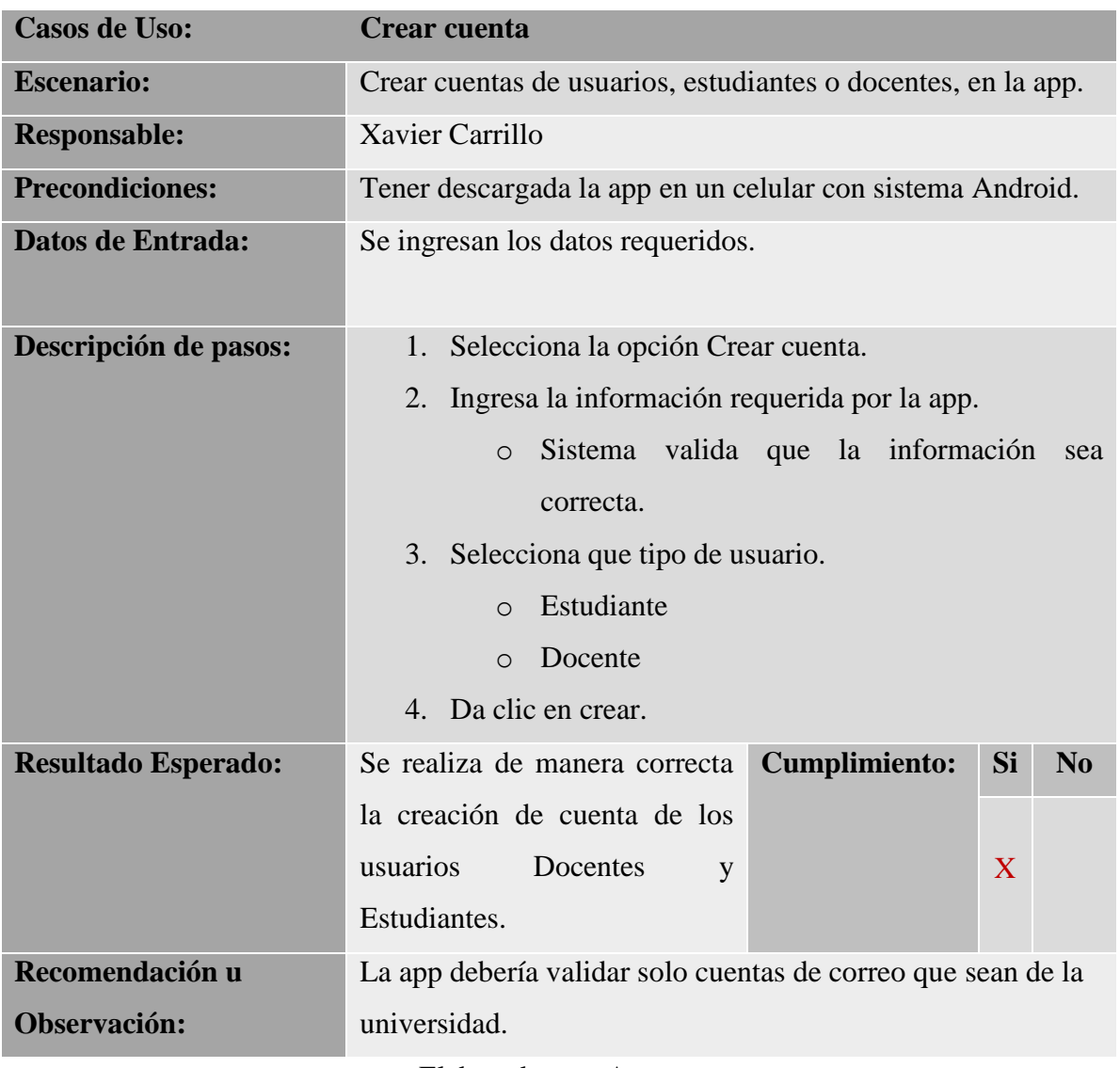

# Tabla 46: Resultados de pruebas - Crear cuenta

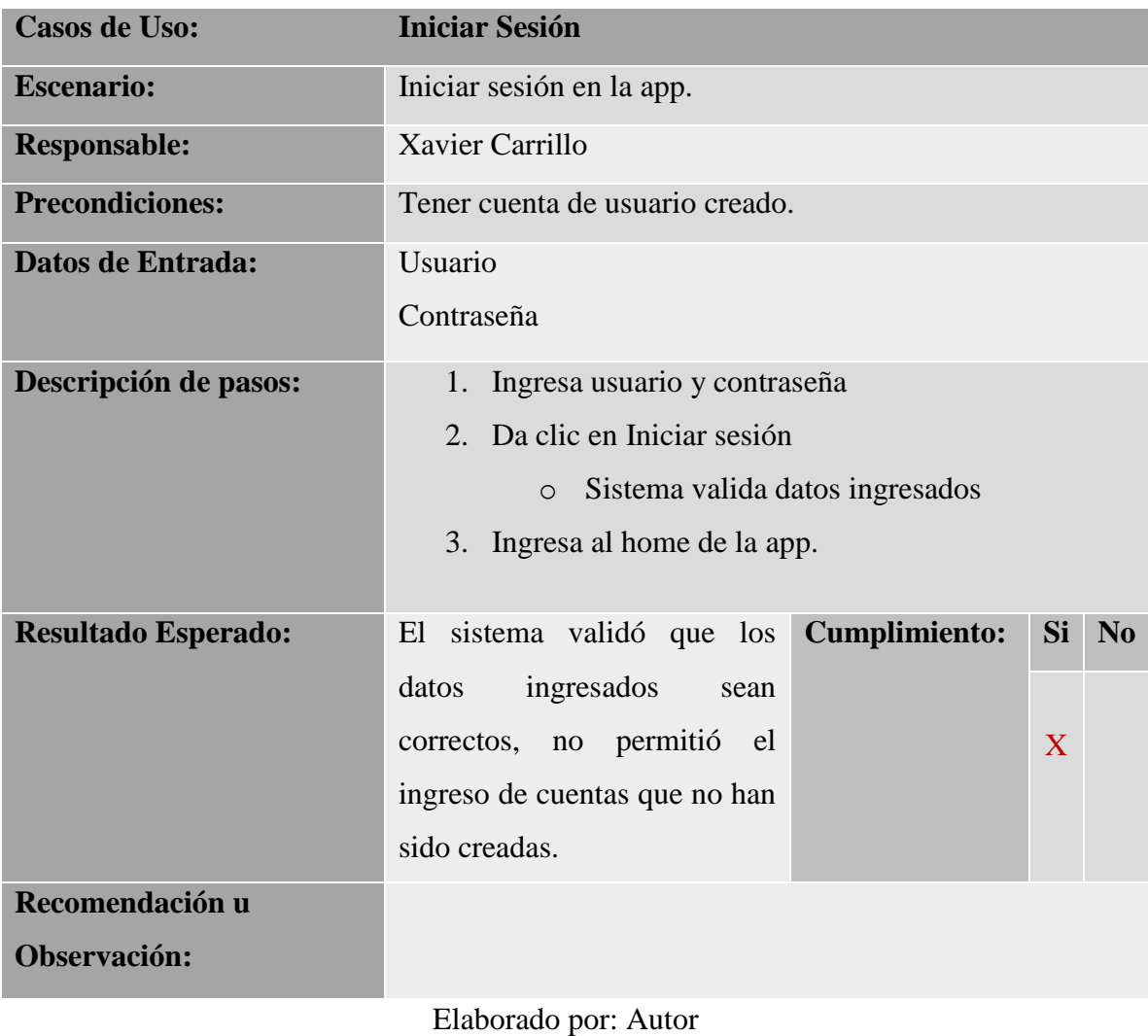

# Tabla 47: Resultado de Pruebas - Iniciar sesión

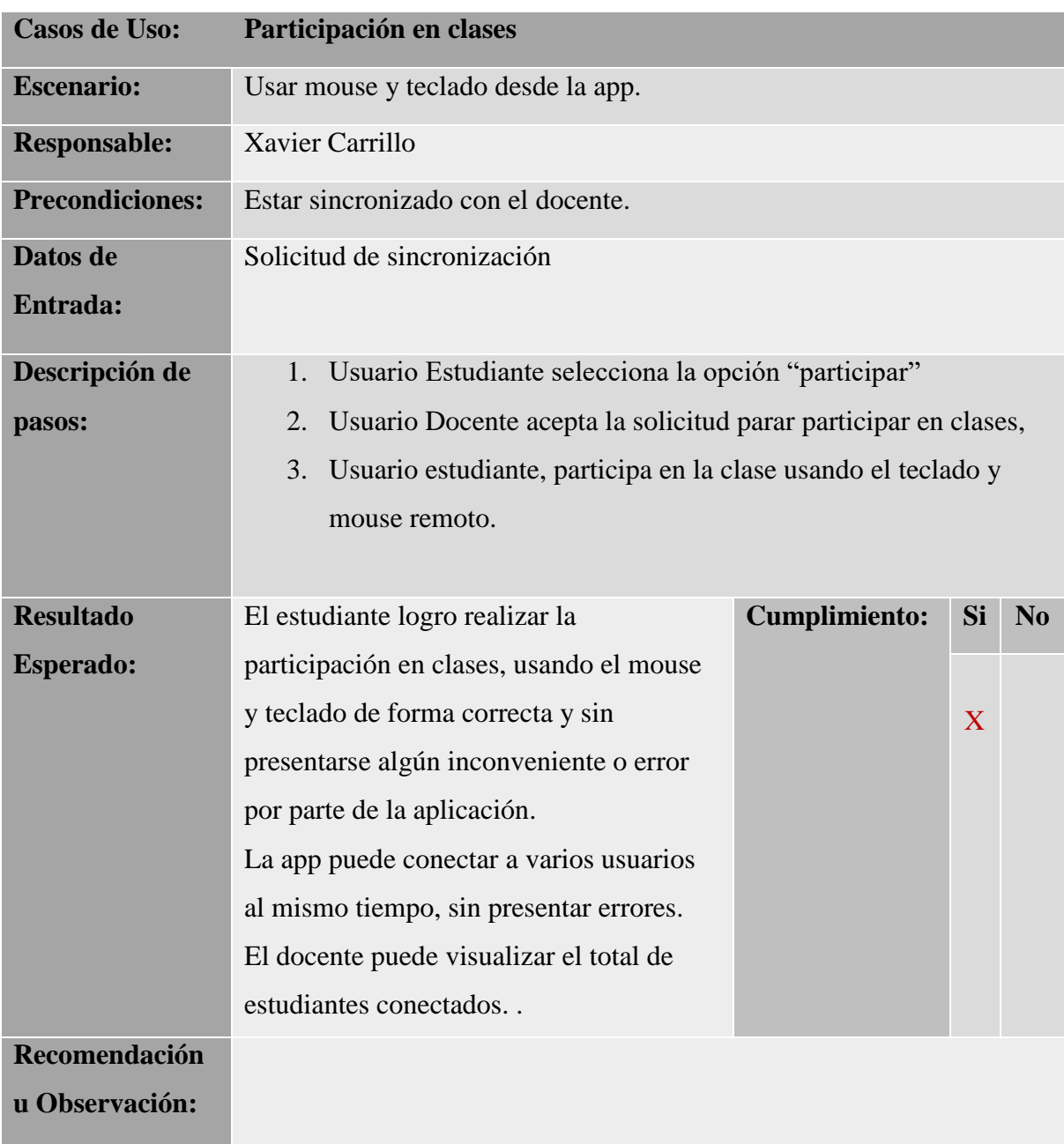

# Tabla 48: Resultados de Pruebas - Participar en clases

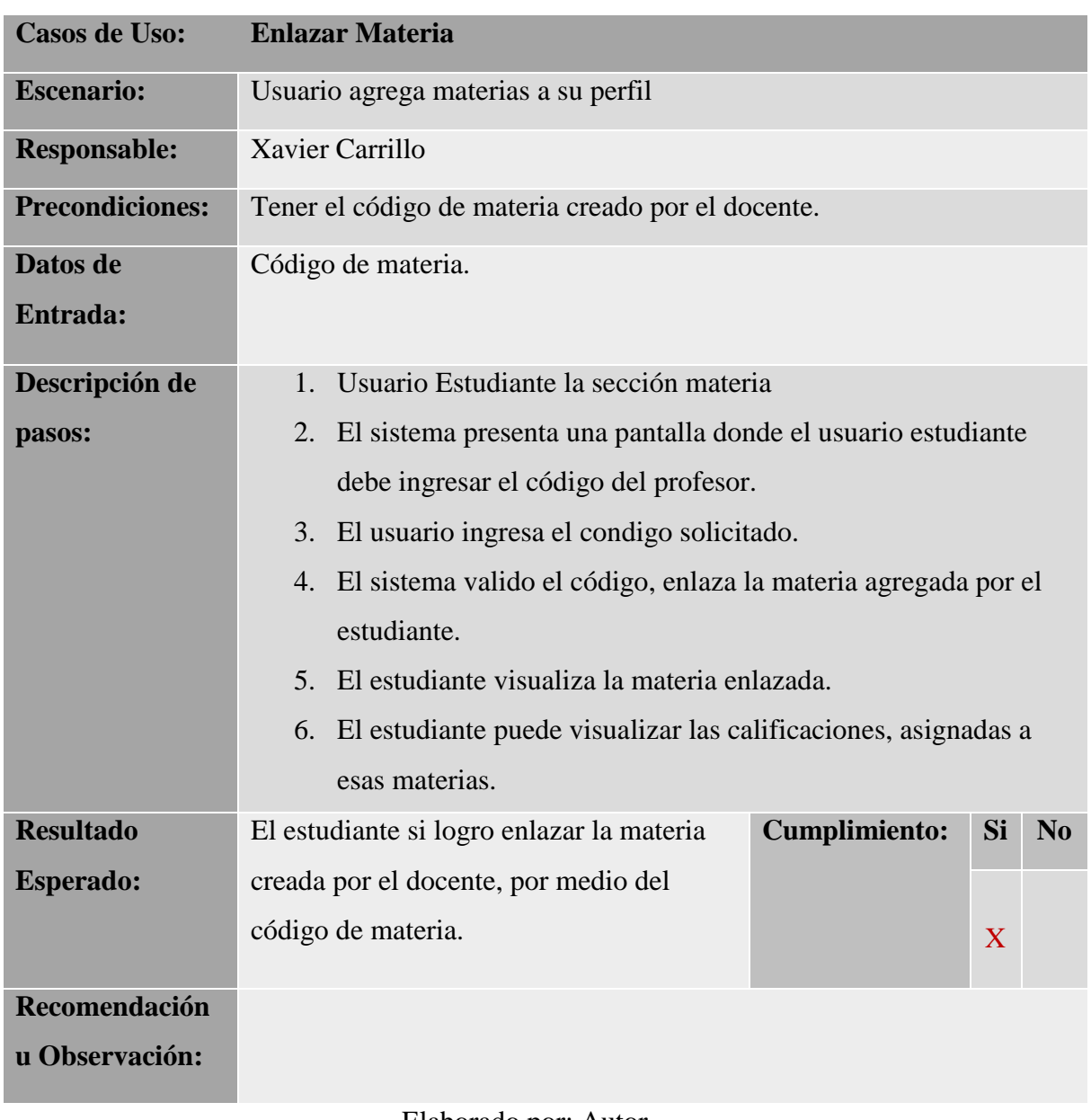

# Tabla 49: Enlazar Materia

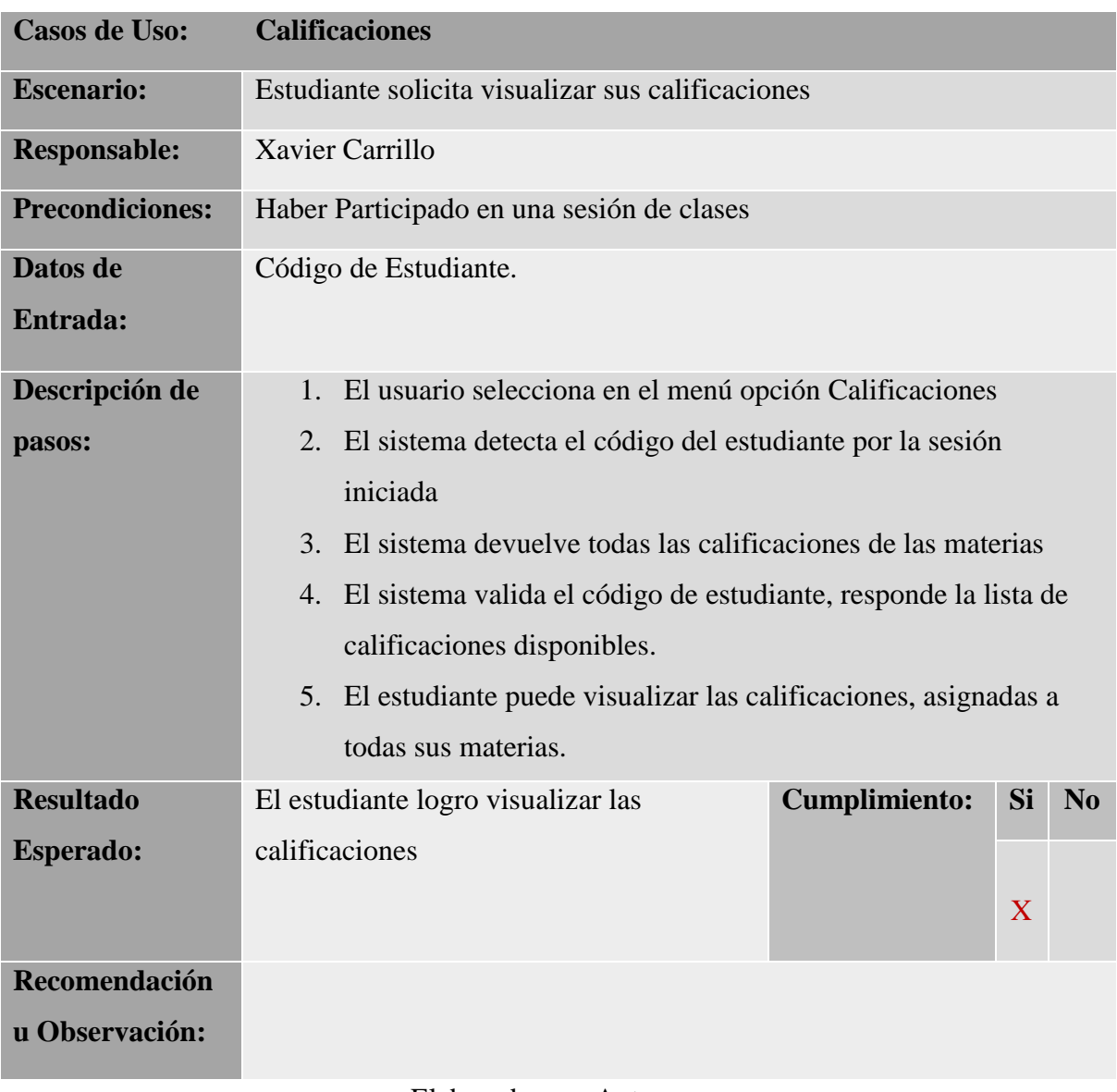

# Tabla 50: Calificaciones

# Tabla 51: Solicitudes

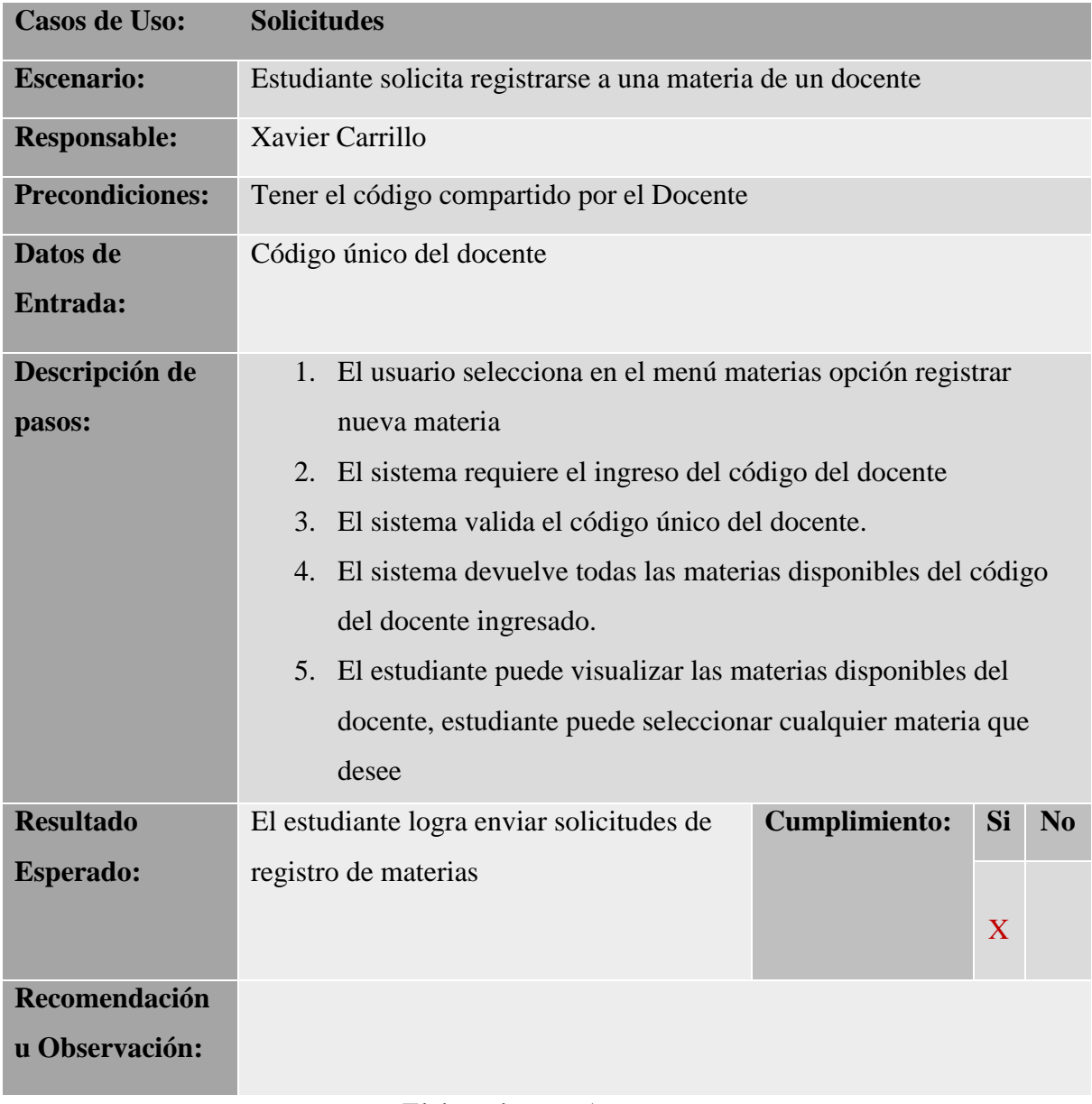

# Tabla 52: Configuración

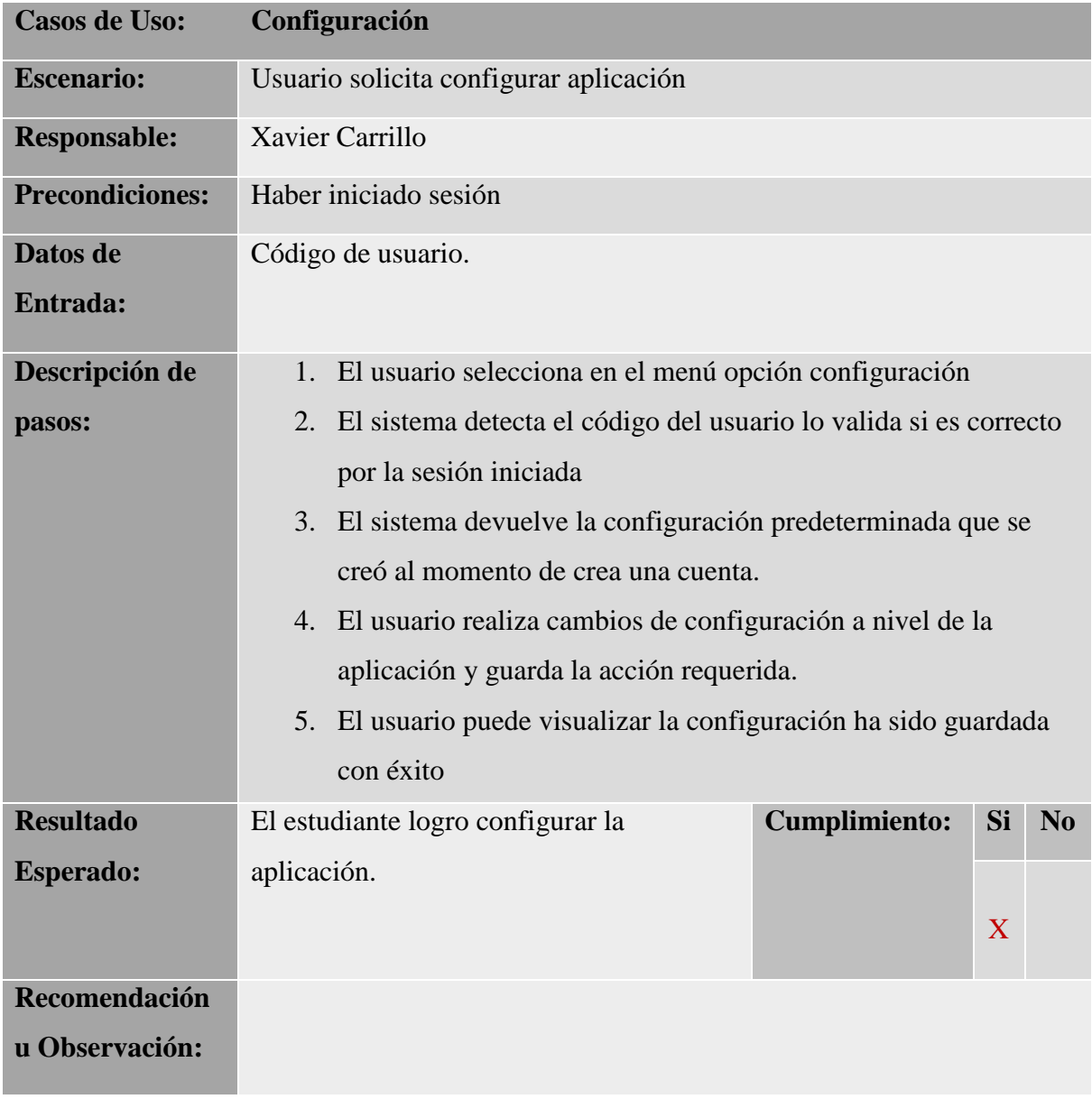

# Tabla 53: Sincronización

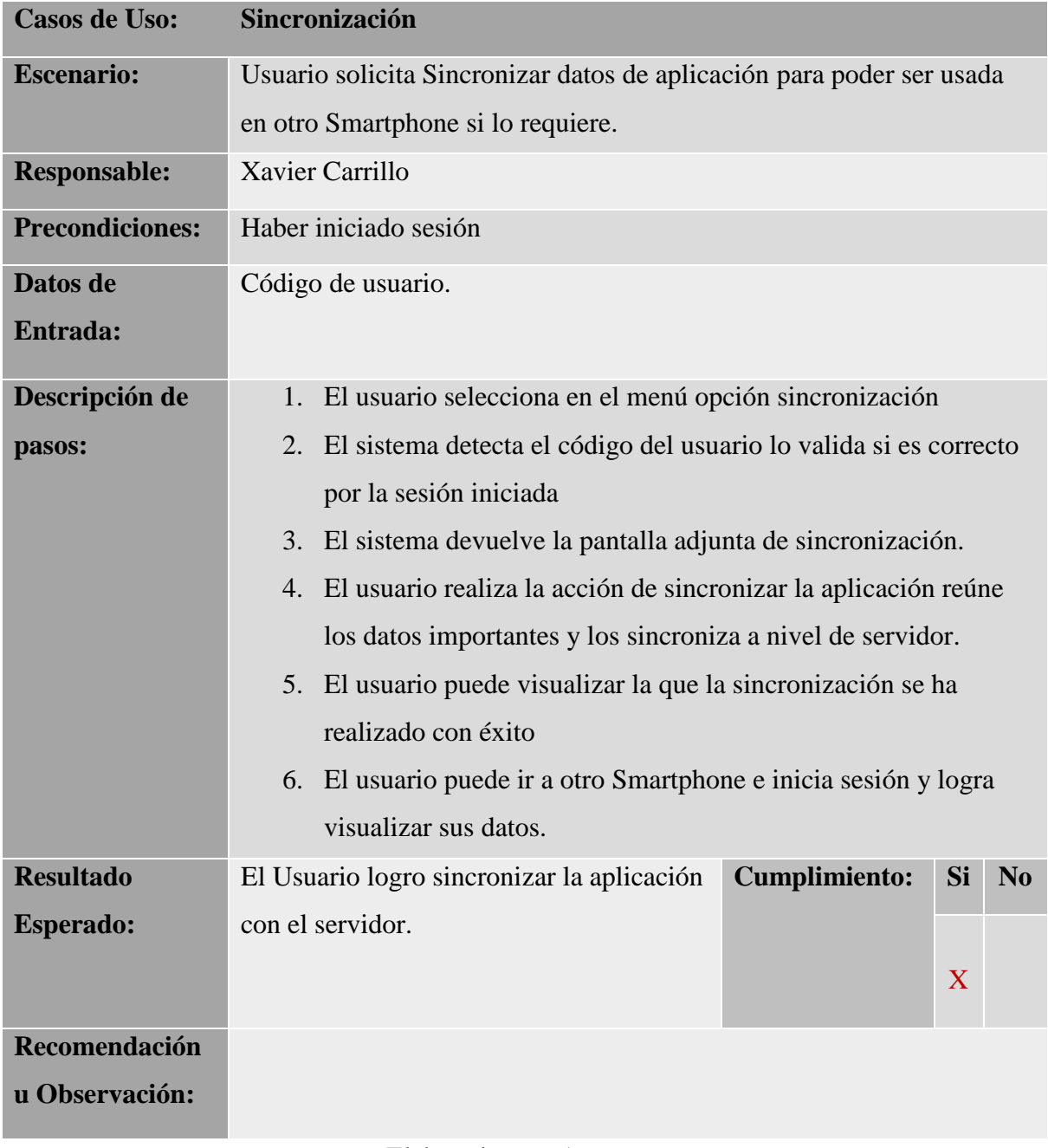

#### **6. CONCLUSIONES**

- Mediante el sistema desarrollado se proporciona un prototipo que permite que la pantalla del pc se comparta facilitando el intercambio de acciones entre Docente y Estudiante.
- Se proporciona el nivel de seguridad que se debe contar al momento de manejar información de los usuarios a través de las diferentes opciones del menú dinámico, dependiendo del rol asignado a cada usuario que ingrese a la aplicación.
- Con la implementación de esta aplicación móvil para el sistema operativo Android, les permitirá a los usuarios participar en clases de una forma dinámica e interactiva.

## **7. RECOMENDACIONES**

- Se recomienda incrementar las opciones en la sección de materias y notas, para que se pueda ver de forma completa las notas asignadas al estudiante.
- Brindar soporte constante a la aplicación, ya que pueden surgir nuevos requerimientos con el avance del tiempo.
- Que el servidor de la aplicación, así como también la base de datos, no sean manipuladas por personas sin conocimientos en computación.
- Realizar respaldos de la base de datos de manera periódica para de esta forma, se pueda evitar perdida de información.

#### **8. BIBLIOGRAFÍA**

- *DISEÑO LÓGICO DE BASES DE DATOS RELACIONALES.* (s.f.). Obtenido de http://www3.uji.es/~mmarques/f47/teoria/tema7.pdf
- ALEGSA. (s.f.). *Definición de Lenguaje de programación*. Obtenido de Sitio web de ALEGSA: http://www.alegsa.com.ar/Dic/lenguaje\_de\_programacion.php
- Arias, Á. (2014). *Bases de Datos con MySQL.* Mexico: IT Campus Academy. Obtenido de https://books.google.com.ec/books?id=F2FFDQAAQBAJ&pg=PT21&dq=que+ es+mysql&hl=es&sa=X&ved=0ahUKEwjbvKPJ8OzRAhUJeCYKHVdoCXkQ6 AEIMTAC#v=onepage&q=que%20es%20mysql&f=true
- Berthier, A. E. (2004). *Investigación documental y marco teórico.* México.
- Cabrerizo Diago , J., Rubio Roldan, M., & Castillo Aredondo, S. (2008). *Programacion por competencias. Formacion y practica.* Madrid: PEARSON EDUCACION S.A.
- Cabrerizo Diago, J., Rubio Roldan, J., & Castillo Aredondo, S. (2008). *Programacion por competencias. Formacion y Practica.* Madrid: PEARSON EDUCACION S.A.
- Cacheiro, M., Sánchez, C., & Gonzáles, J. (2015). *Recursos tecnológicos en contextos educativos* (Primera ed.). Madrid: UNED. Obtenido de https://books.google.com.ec/books?id=kj-ZCwAAQBAJ&pg=PT320&dq=Aplicaciones+m%C3%B3viles+con+conexi% C3%B3n+a+Internet&hl=es&sa=X&ved=0ahUKEwif7MGsgbrSAhUHJiYKHf R5BLUQ6AEIGDAA#v=onepage&q=Aplicaciones%20m%C3%B3viles%20co n%20conexi%C3%B3n%20a%20Internet&f=tr
- Cobo, Á., Gómez, P., Pérez, D., & Rocha, R. (2005). *PHP y MySQL: Tecnología para el desarrollo de aplicaciones web.* Madrid: Ediciones Días de Santos. Obtenido de

https://books.google.com.ec/books?id=zMK3GOMOpQ4C&pg=PA339&dq=qu

e+es+mysql&hl=es&sa=X&ved=0ahUKEwjbvKPJ8OzRAhUJeCYKHVdoCXk Q6AEIKzAB#v=onepage&q=que%20es%20mysql&f=true

Computer Shopper. (1990). *Diccionario de Oxford.* Oxfordshire, Reino Unido: Oxford.

*Definicion de* . (s.f.). Obtenido de http://definicion.de/proceso-informatico/

- Díaz, J., & Arias, J. (2000). *Programación de aplicaciones distribuidas usando sockets.* Madrid. Obtenido de http://www.atc.uniovi.es/inf\_superior/4atc/DISTRIBUIDAS/prog\_ap\_dist\_sock. pdf
- Dictionary, O. (s.f.). *Diccionario de Oxford*. Obtenido de http://www.oxforddictionaries.com/
- *Diseño logico de bases de datos relacionales.* (s.f.). Obtenido de http://www3.uji.es/~mmarques/f47/teoria/tema7.pdf
- Eco, U. (1991). *Cómo se hace una tésis.* Madrid, España: Gedisa.
- El android libre. (5 de Septiembre de 2012). *Wi-Fi Mouse: Maneja tu PC o Mac desde tu Android*. Obtenido de Elandroidlibre : https://www.elandroidelibre.com/2012/09/wi-fi-mouse-maneja-tu-pc-o-macdesde-tu-android.html
- Hernández, R. C. (2010). *Metodología de la investigación (5ta ed.).* Distrito Federal, México: McGraw-Hill.
- INEC. (2016). *Tecnologías de la Información y Comunicaciones (TIC's).* Quito: Publicaciones del INEC. Obtenido de http://www.ecuadorencifras.gob.ec/documentos/webinec/Estadisticas\_Sociales/TIC/2016/170125.Presentacion\_Tics\_2016.pdf
- Insuaste, Y. (s.f.). *Tecnológico y Colegio Particular David Ausubel.* Obtenido de http://www.davidausubel.edu.ec/moodle/file.php/1/moddata/forum/110/868/ME RCADOTECNIA.doc
- Mestras, J. P. (2008). *Estructura de las Aplicaciones Orientadas a Objetos.* Recuperado el 11 de Febrero de 2016, de El patrón Modelo-Vista-Controlador (MVC): https://www.fdi.ucm.es/profesor/jpavon/poo/2.14.MVC.pdf
- Microsoft Corporation. (s.f.). *SQL Server 2012 Licensing Datasheet*. Obtenido de https://www.microsoft.com/es-es/server-cloud/pricing-and-licensing.aspx
- *Microsoft.com*. (s.f.). Obtenido de https://msdn.microsoft.com/eses/library/aa287554(v=vs.71).aspx
- Navarro, D. (25 de Febrero de 2013). *Arquitectura de una aplicación móvil*. Obtenido de Danielnavarroymas: http://www.danielnavarroymas.com/arquitectura-de-unaaplicacion-movil/
- Nectarine. (s.f.). *Wifi Mouse*. Obtenido de necta.us: http://www.necta.us/
- Pimienta, P. (2015). *Arquitectura de aplicaciones móviles.* Colombia: Zenva. Obtenido de https://deideaaapp.org/arquitecturas-de-aplicaciones-moviles/
- Raymond McLeo, J. (2000). *Sistema de informacion gerencial.* Mexico: PRENTICE HALL HISPANOAMERICA S.A.
- *Real Academia Española*. (s.f.). Obtenido de http://www.rae.es/
- Rouse, M. (9 de Febrero de 2016). *Definición SQL Server*. Obtenido de http://searchdatacenter.techtarget.com/es/definicion/SQL-Server
- Schindler, F. (2016). *Xamarin.Forms Kickstarter 2.0.* Estados Unidos: Perpetual Mobile GmbH. Obtenido de http://ftp.notalentgeek.com/project/project-commitment/cpinternship-pt-toyota-astra-motor/project-log/20160627-0932-gmt+7-9-projectlog/k.pdf
- *thedictionary*. (s.f.). Obtenido de http://es.thefreedictionary.com/desarrollo
- Thibaud, C. (2006). *MySQL 5: instalación, implementación, administración, programación.* Barcelona: ENI. Obtenido de https://books.google.com.ec/books?id=wY0bHPmW-NUC&pg=PA30&dq=que+es+mysql&hl=es&sa=X&ved=0ahUKEwjbvKPJ8Oz

RAhUJeCYKHVdoCXkQ6AEIJjAA#v=onepage&q=que%20es%20mysql&f=f alse

Toala, T., & Rivadeneira, K. (2012).

# **9. ANEXOS**

**10.1 Manual de Usuarios**

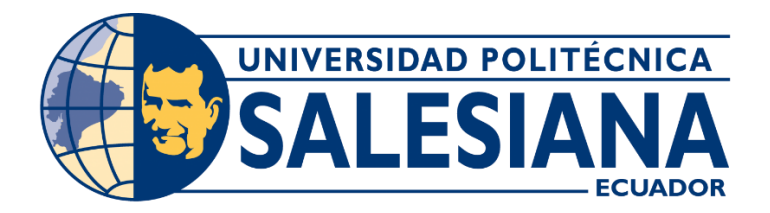

# **UNIVERSIDAD POLITECNICA SALESIANA**

# **SEDE GUAYAQUIL**

# **CARRERA: INGENIERÍA EN SISTEMAS**

Proyecto técnico previo a la obtención del título de:

### **INGENIERO EN SISTEMAS**

#### **TEMA**

Análisis y desarrollo de la aplicación móvil MTR (Mouse y Teclado Remoto**)** para compartir con estudiantes lapc del aula, para la carrera de Ingeniería de Sistemas de la Universidad Politécnica Salesiana.

MANUAL DE USUARIO

#### **AUTOR:**

XAVIER CARRILLO

## **TUTOR:**

Ing. Ricardo Naranjo

Guayaquil, marzo 2018

#### **1. INTRODUCCIÓN**

El siguiente manual de usuario describe de forma clara y precisa como utilizar la *Aplicación Viewer Student* creada por el estudiante Xavier Carrillo, de la carrera, Ingeniería en Sistemas Informático de la Universidad Politécnica Salesiana de Guayaquil.

La aplicación móvil para el sistema operativo Android, fue desarrollada con el objetivo de brindar facilidades a la hora de brindar clases en la institución.

Es de vital importancia, consultar este manual antes o durante del uso de la aplicación, ya que será de guía, para los usuarios que usaran la aplicación.

#### **2. OBJETIVO DEL MANUAL**

El principal objetivo de este manual es guiar al usuario a utilizar la aplicación de la mejor forma, y así despejar las dudas. Además que se podrá conocer el alcance de la aplicación detallada e ilustrada con cada una de las opciones que la conforman.

#### **3. OPCIONES EL SISTEMA**

EL sistema cuenta con un menú que se despliega, dependiendo del usuario que inicia sesión:

#### **3.1 Usuario Estudiante:**

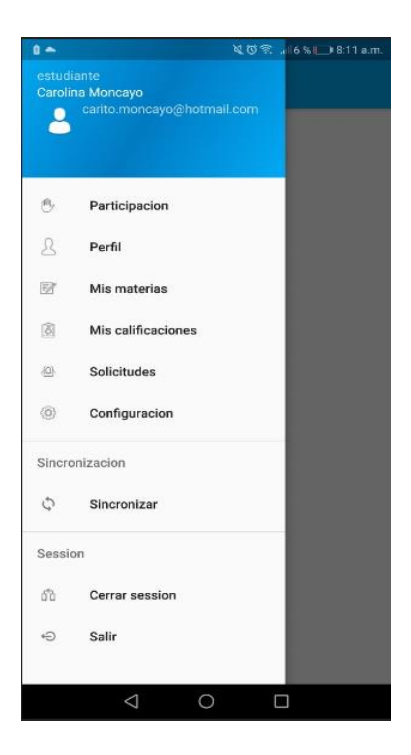

#### **3.2 Usuario Docente:**

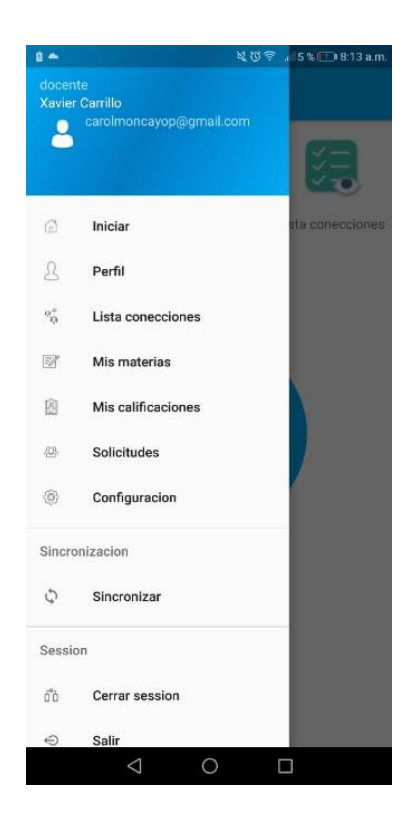

# **4. CREACIÓN DE USUARIOS**

Para la creación de usuarios, el estudiante o docente, deberá llenar cada una de los siguientes campos:

- Datos cuenta:
	- o Usuario
	- o Password
	- o Confirmar Password
- Datos Generales
	- o Nombre
	- o Apellido
	- o Dirección
	- o E-mail
	- o Edad

Una vez llenado los campos, el usuario debe seleccionar, que tipo de usuario usara en la aplicación.

- Tipo de Usuario
	- o Estudiante
	- o Docente

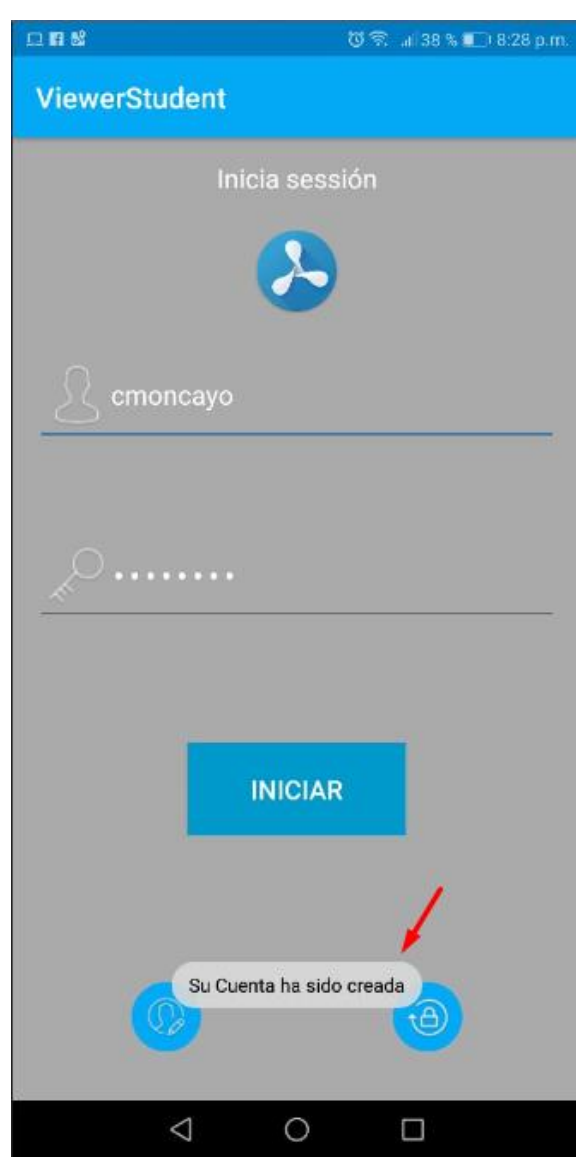

Al seleccionar el tipo de usuario, la aplicación móvil, crea al perfil y presenta el mensaje "Su cuenta ha sido creada" sobre la pantalla de inicio de sesión.

# **5. INICIO DE SESIÓN**

El inicio de sesión se debe realizar escribiendo el usuario y contraseña.

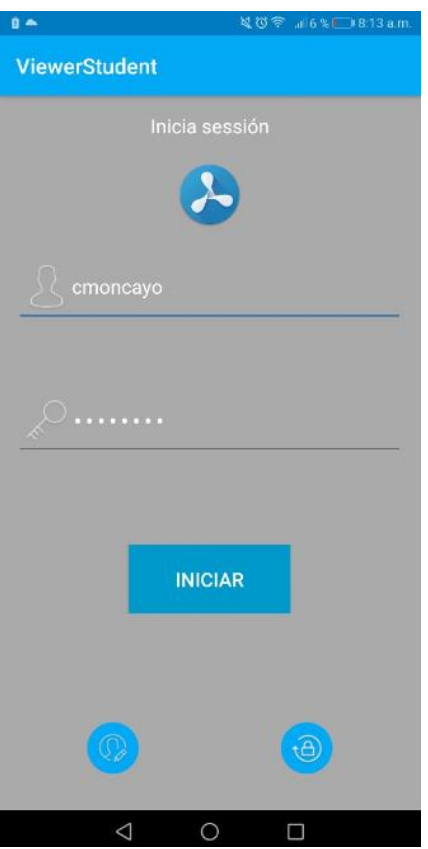

Si la contraseña no es correcta, la aplicación presentará un mensaje indicando que la contraseña o usuario son incorrectos.

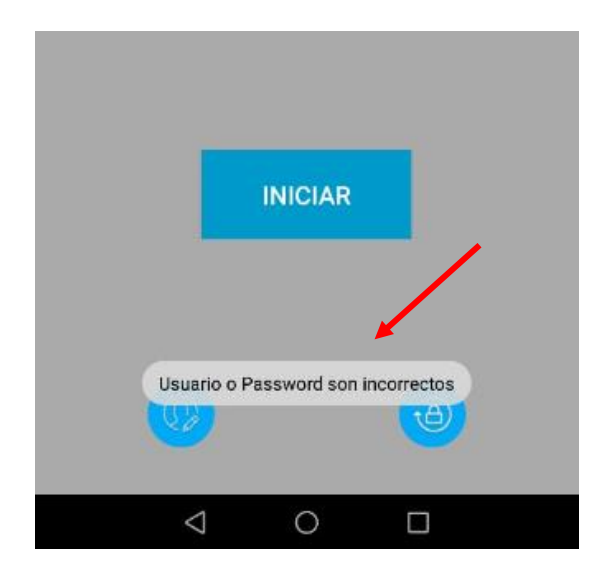

## **6. PARTICIPACIÓN**

El usuario estudiante podrá participar en clases, mediante el mouse y control virtual, realizando el siguiente paso.

1. Seleccionar la sección Participar y da clic sobre el botón (participar).

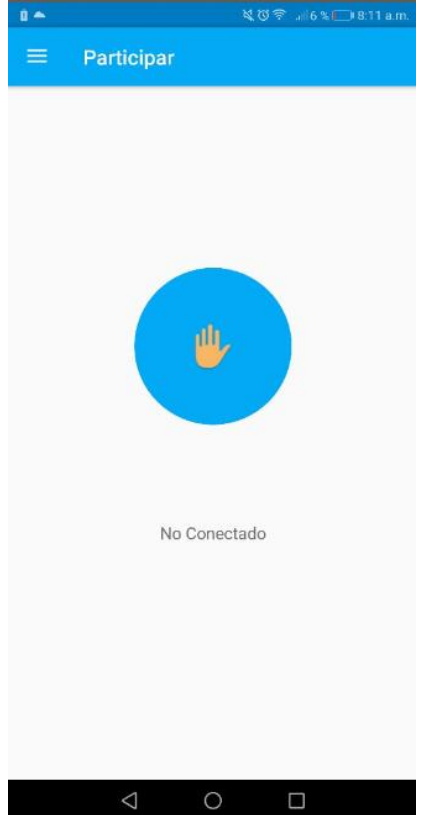

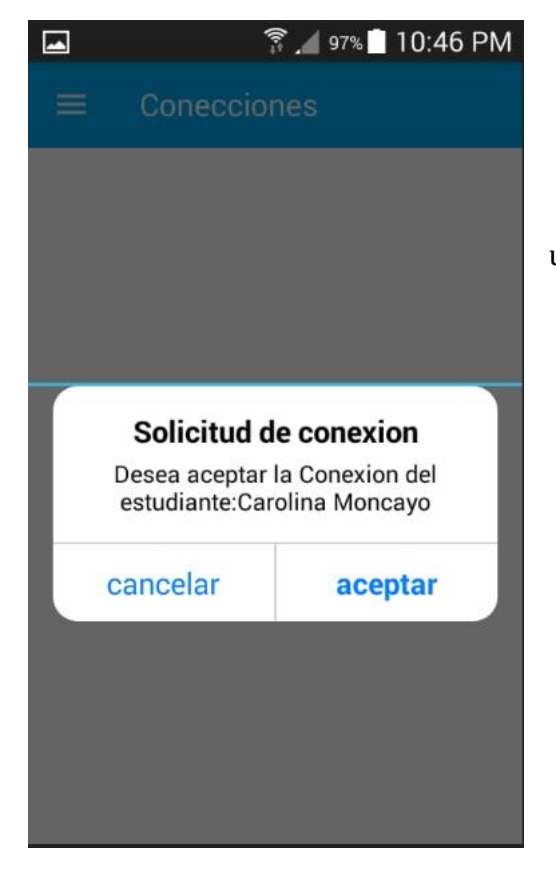

2. El sistema enviará una solicitud al usuario docente.

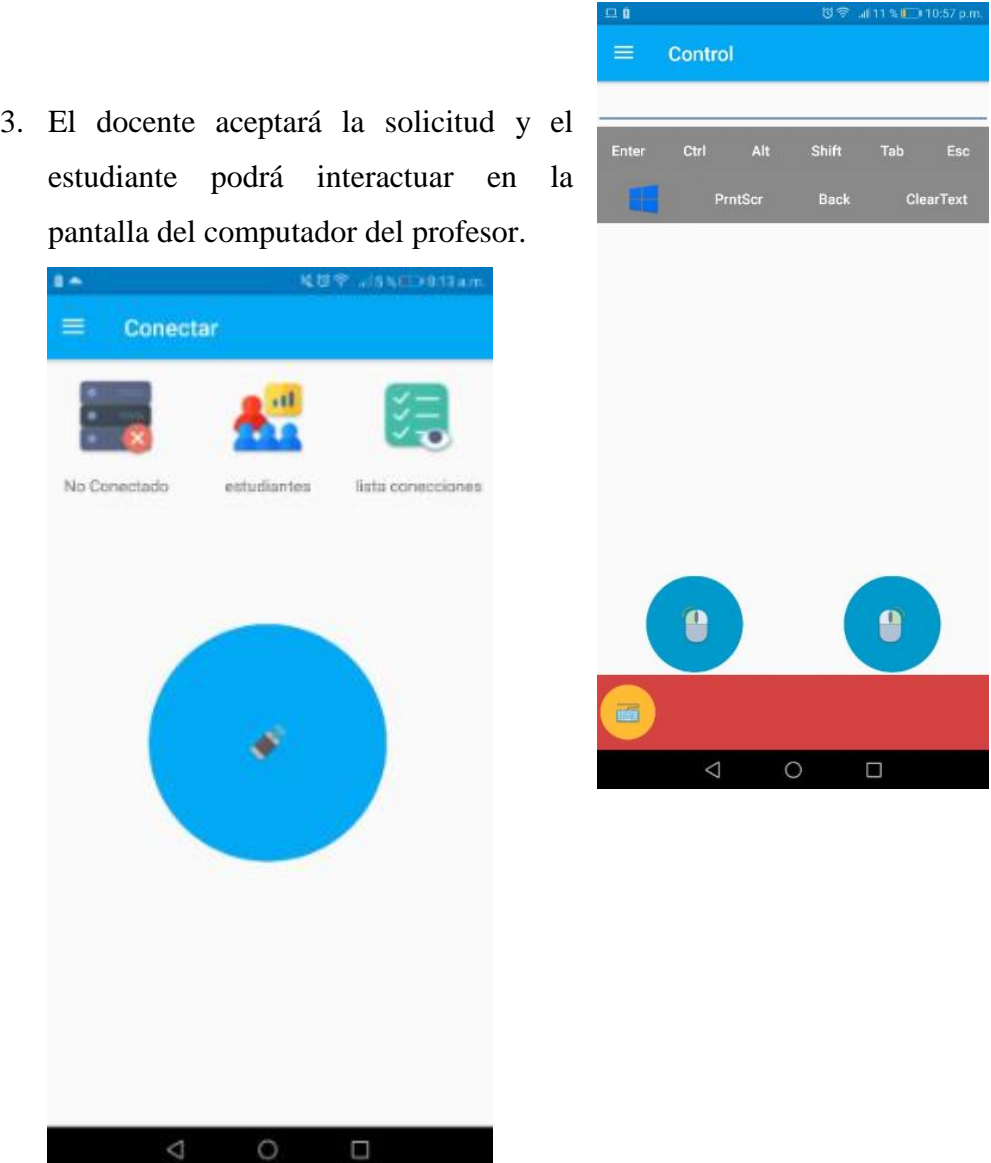

**Nota:** Antes de hacer la conexión entre ambos usuarios, el usuario deberá conectarse al servidor de la aplicación, el cual deberán iniciar el trabajo de la siguiente forma:

- **1.** Abrir el servidor **SPUPS**
- 2. Se visualiza el servidor.

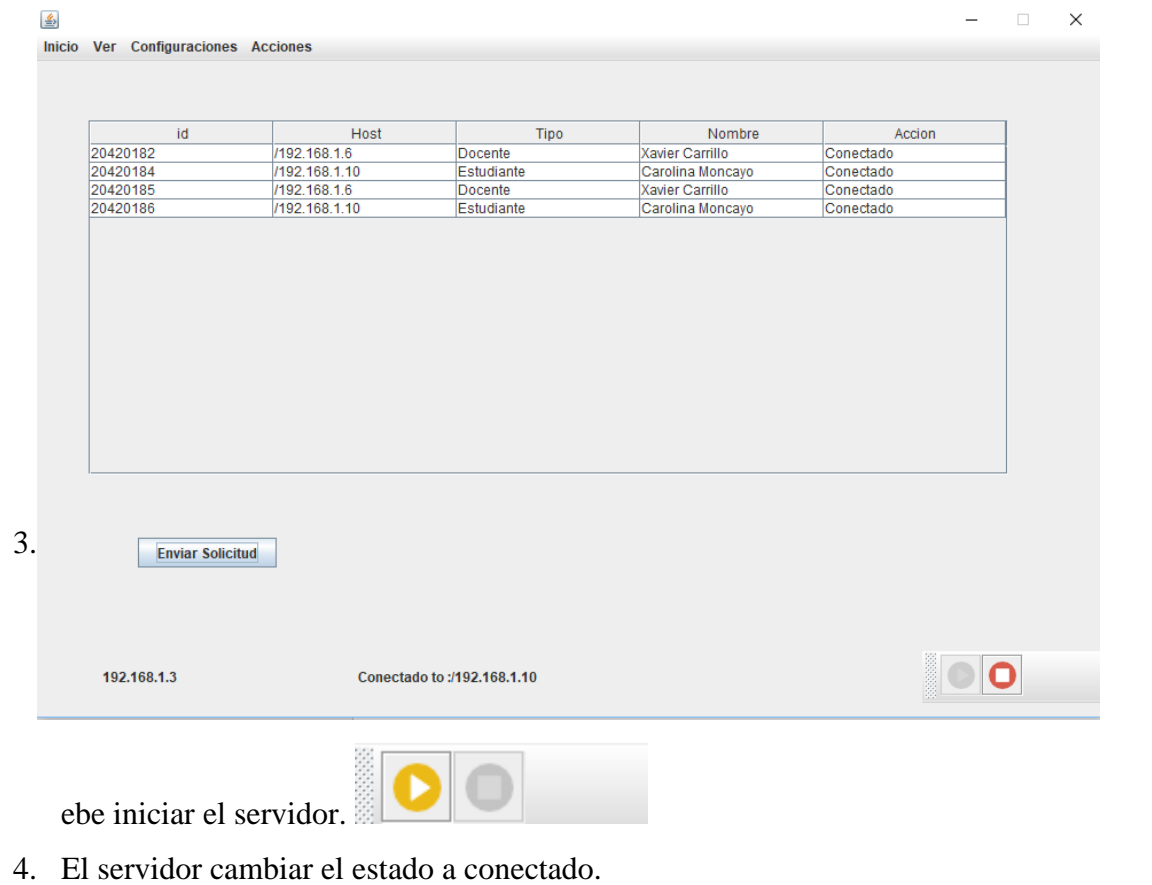

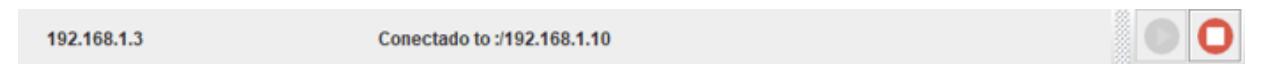

5. En el servidor se puede visualizar la cantidad de usuarios conectados a la app.

#### **7. ENLAZAR MATERIA.**

Los usuarios estudiantes, podrán enlazar las materias creadas por los Docentes.

### **7.1 Creación de materias por el usuario Docente:**

Los usuarios Docentes deberán crear las materias de la siguiente forma:

1. En la opción Materia, seleccionar la cruz, que significa "crear materia", la app presentara la siguiente pantalla.

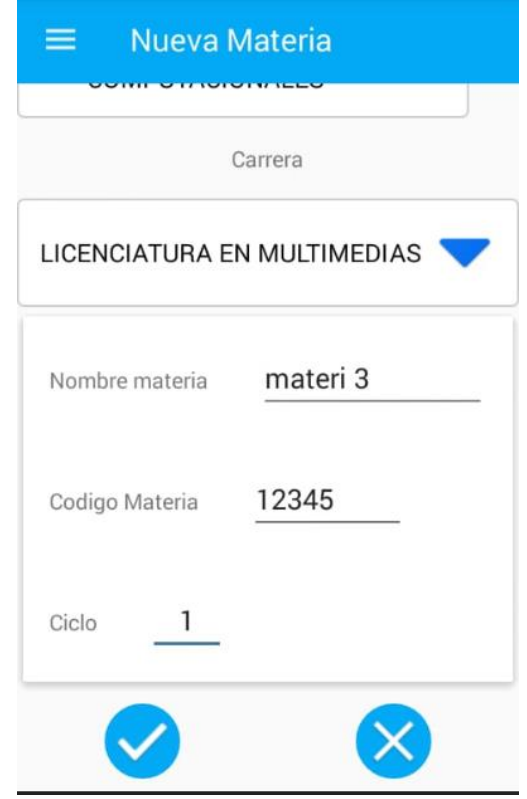

2. Una vez llenados los campos, la app presentará el siguiente pop up, como último paso para crear la materia.

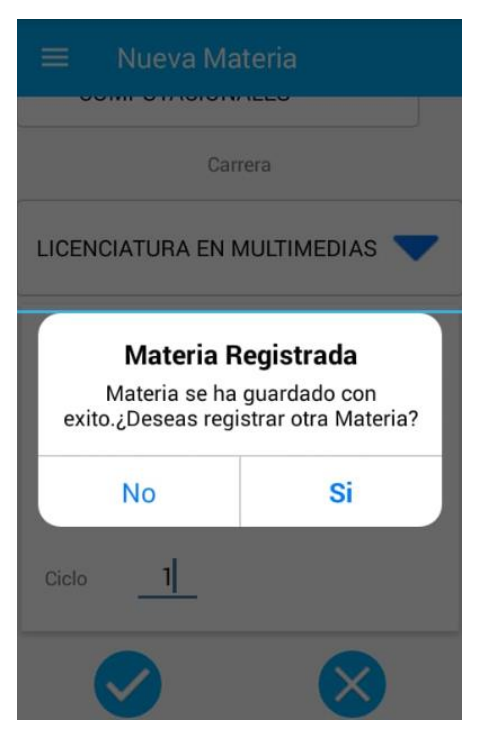

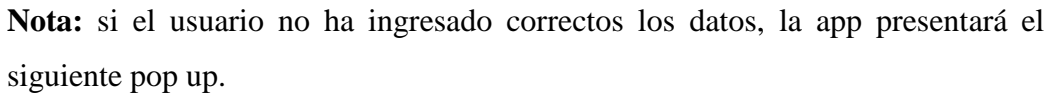

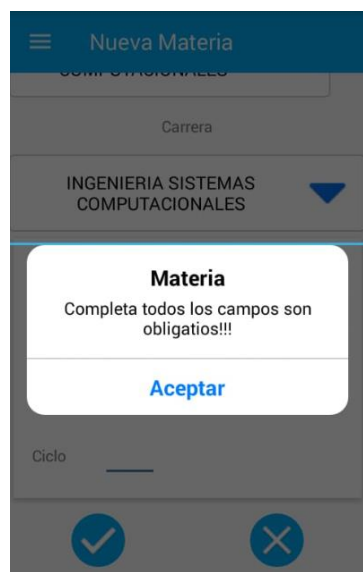

3. La app, creara un código el cual el estudiante, deberá colocar en su sesión para poder enlazar las materias.

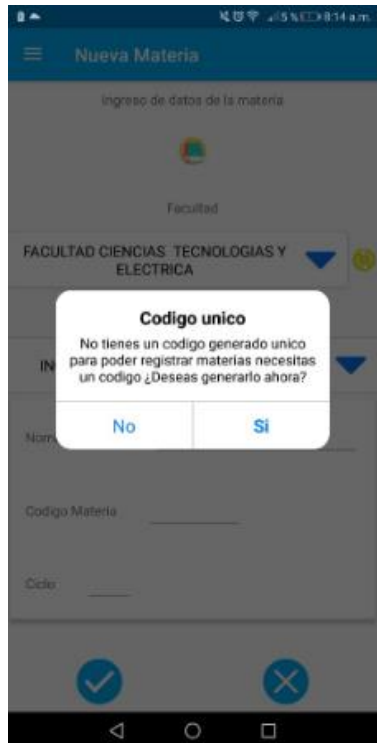

4. Por medio de la sección Calificaciones, el docente podrá calificar al estudiante, por medio de la materia creada.

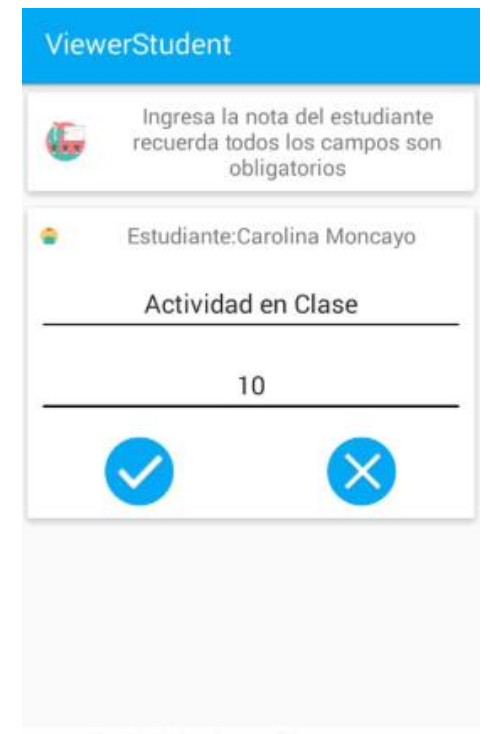

#### **7.2 Agregar materia con el usuario Estudiante.**

El usuario estudiante, deberá agregar las materias que el docente haya creado, de la siguiente forma:

1. El usuario deberá enlazar el código de materia creado por el usuario docente.

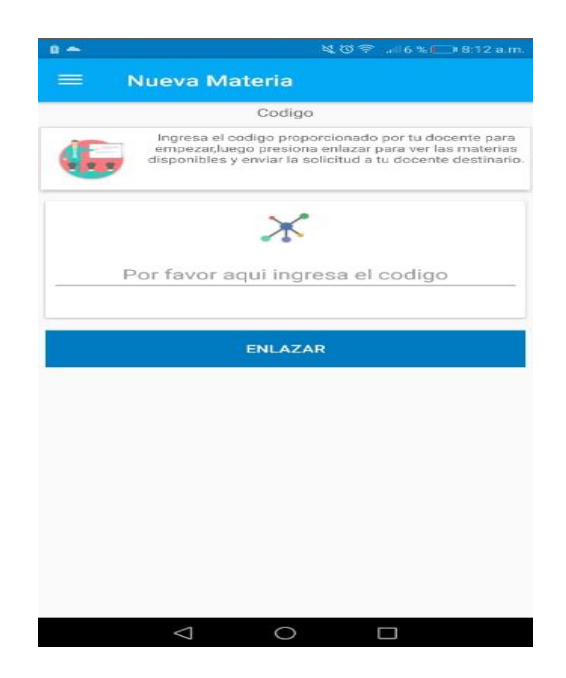

#### **7.3 Configuración de conexión.**

Los usuarios deberán configurar la conexión con el servidor mediante la siguiente opción:

- o Sincronización por red datos.
- o Sincronización por red wifi.
- o Servidor.
- o Puerto.

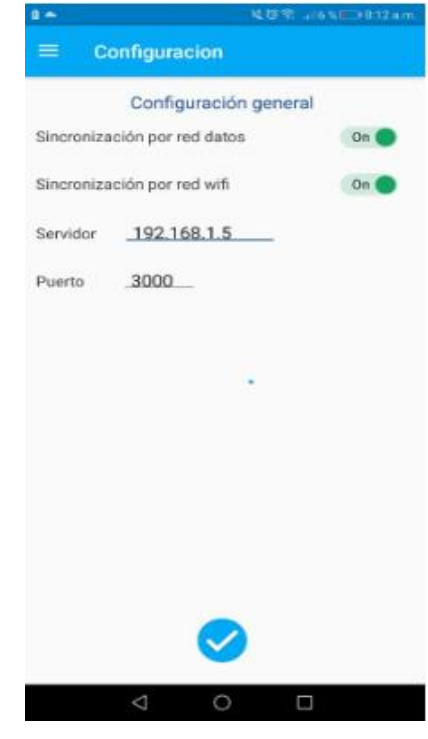

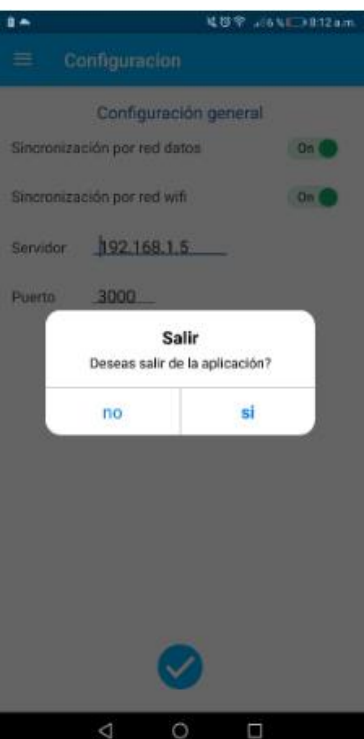

#### **7.4 Cerrar sesión.**

Los usuarios podrán cerrar sesión de la siguiente forma:

1. En el listado del menú, se puede visualizar la opción, cerrar sesión. Al dar clic en esta opción, el usuario cierra sesión de la app.

### **7.5 Perfiles de Usuarios**

### **7.5.1 Perfil Estudiante:**

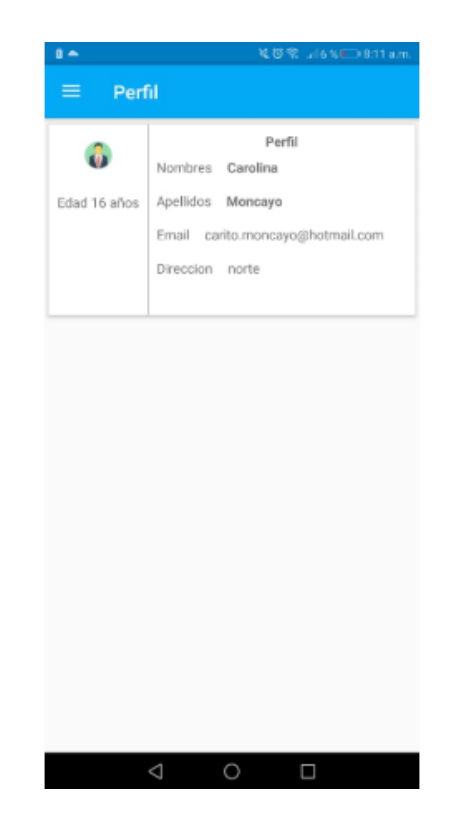

# **7.5.1 Perfil Docente:**

El perfil del docente, tendrá el codigo de enlace que el usuario estudiante podrá enlazar

en su perfil para conectarse.

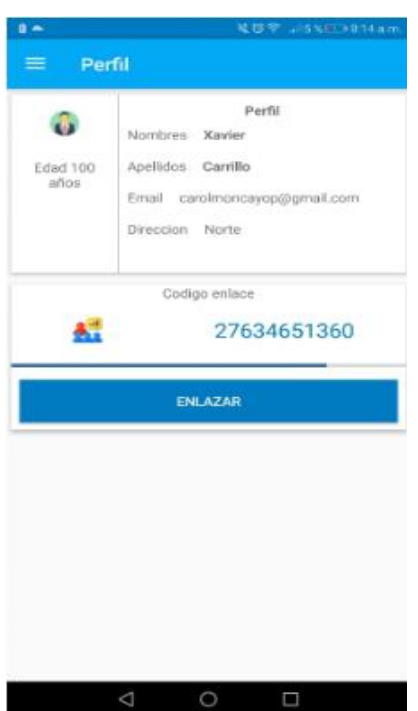